# **Question 1: Image Extraction at Best Quality**

### **Qn.1A, if you used the supplied replay software:**

please save and submit your results using the filename: 'Q1A\_ReplayDescribed\_YOURINITIALS' or

Please specify (i) the investigation method used to a) examine the video sequence and b) extract and examine the frame, and (ii) all steps executed. The information you provide should have sufficient detail so that anyone could independently reproduce your results.

### **Not used**

**Qn.1A, if you used another method:** Q1A\_OtherMethod\_ID02.bmp Please save and submit your results using the filename: 'Q1A\_OtherMethod\_YOURINITIALS'

Please specify (i) the investigation method used to a) examine the video sequence and b) extract and examine the frame, (ii) all tools used, and (iii) all steps executed. The information you provide should have sufficient detail so that anyone could independently reproduce your results.

Video was viewed using supplied replay software. Snapshot export quality examined. Frame extracted using Amped Five software "Convert DVR" Amped FIVE version info: Build date: 20150325 Revision: 6800 Platform: Microsoft Windows, 32 bit Input file  $=$   $[000001]$ .drv Output file = [000001].drv-converted.avi Files to convert: Only selected file Conversion Type: Copy Stream if possible, or else Transcode Copy Stream Output format: AVI Transcode Output format: AVI; Output Video Codec: Raw; Output Audio Codec: copy Autodetect Settings: Yes (Overwrite Current Settings) Overwrite Existing File: No Conversion Program: FFmpeg Concatenate Files: No Post Generation Event Open in FIVE Files to Open: First

Set position to first frame of video (frame 0) Image Writer  $\rightarrow$  Q1A\_OtherMethod ID02.bmp

ffmpeg started on 2015-04-09 at 13:59:58 Report written to "ffmpeg-20150409-135958.log" Command line:

"C:/Program Files (x86)/Amped FIVE/fivedata/ffmpeg/ffmpeg.exe" -f h264 -i "V:/SFIVE Project/Qn1 Image Extraction/1a/20140508/184505/NORMAL/[000001].drv" -vcodec copy -acodec copy -n "V:/SFIVE Project/Qn1 Image Extraction/1a/[000001].drv-converted.avi" -report ffmpeg version 2.2.1 Copyright (c) 2000-2014 the FFmpeg developers

built on Apr 11 2014 00:23:56 with gcc 4.8.2 (GCC)

 configuration: --enable-gpl --enable-version3 --disable-w32threads --enable-avisynth --enablebzlib --enable-fontconfig --enable-frei0r --enable-gnutls --enable-iconv --enable-libass - enable-libbluray --enable-libcaca --enable-libfreetype --enable-libgsm --enable-libilbc --enablelibmodplug --enable-libmp3lame --enable-libopencore-amrnb --enable-libopencore-amrwb --enablelibopenjpeg --enable-libopus --enable-librtmp --enable-libschroedinger --enable-libsoxr --enablelibspeex --enable-libtheora --enable-libtwolame --enable-libvidstab --enable-libvo-aacenc - enable-libvo-amrwbenc --enable-libvorbis --enable-libvpx --enable-libwavpack --enable-libx264 - enable-libxavs --enable-libxvid --enable-zlib libavutil 52. 66.100 / 52. 66.100 libavcodec 55. 52.102 / 55. 52.102 libavformat 55. 33.100 / 55. 33.100 libavdevice 55. 10.100 / 55. 10.100 libavfilter 4. 2.100 / 4. 2.100<br>libswscale 2. 5.102 / 2. 5.102 libswscale 2. 5.102 / 2. 5.102 libswresample 0. 18.100 / 0. 18.100 libpostproc 52. 3.100 / 52. 3.100 Splitting the commandline. Reading option '-f' ... matched as option 'f' (force format) with argument 'h264'. Reading option '-i' ... matched as input file with argument 'V:/SFIVE Project/Qn1 Image Extraction/1a/20140508/184505/NORMAL/[000001].drv'. Reading option '-vcodec' ... matched as option 'vcodec' (force video codec ('copy' to copy stream)) with argument 'copy'. Reading option '-acodec' ... matched as option 'acodec' (force audio codec ('copy' to copy stream)) with argument 'copy'. Reading option '-n' ... matched as option 'n' (never overwrite output files) with argument '1'. Reading option 'V:/SFIVE Project/Qn1 Image Extraction/1a/[000001].drv-converted.avi' ... matched as output file. Reading option '-report' ... matched as option 'report' (generate a report) with argument '1'. Finished splitting the commandline. Parsing a group of options: global . Applying option n (never overwrite output files) with argument 1. Applying option report (generate a report) with argument 1. Successfully parsed a group of options. Parsing a group of options: input file V:/SFIVE Project/Qn1 Image Extraction/1a/20140508/184505/NORMAL/[000001].drv. Applying option f (force format) with argument h264. Successfully parsed a group of options. Opening an input file: V:/SFIVE Project/Qn1 Image Extraction/1a/20140508/184505/NORMAL/[000001].drv. [h264 @ 024f2a40] Before avformat find stream info() pos: 0 bytes read:32768 seeks:0 [h264 @ 024f96c0] Unknown NAL code: 16 (135 bits) [h264 @ 024f96c0] Unknown NAL code: 16 (135 bits) [h264 @ 024f96c0] Unknown NAL code: 16 (135 bits) [h264 @ 024f96c0] Unknown NAL code: 16 (135 bits) [h264 @ 024f96c0] Unknown NAL code: 16 (135 bits) [h264 @ 024f96c0] Unknown NAL code: 16 (135 bits) [h264 @ 024f96c0] Unknown NAL code: 16 (135 bits) [h264 @ 024f96c0] Unknown NAL code: 16 (135 bits) [h264 @ 024f2a40] max analyze duration 5000000 reached at 5000000 microseconds [h264 @ 024f2a40] After avformat find stream info() pos: 2932736 bytes read:2949120 seeks:0 frames:127 Input #0, h264, from 'V:/SFIVE Project/Qn1 Image Extraction/1a/20140508/184505/NORMAL/[000001].drv': Duration: N/A, bitrate: N/A Stream #0:0, 127, 1/1200000: Video: h264 (Baseline), yuv420p, 720x288, 25 fps, 25 tbr, 1200k tbn, 50 tbc Successfully opened the file. Parsing a group of options: output file V:/SFIVE Project/Qn1 Image Extraction/1a/[000001].drvconverted.avi. Applying option vcodec (force video codec ('copy' to copy stream)) with argument copy. Applying option acodec (force audio codec ('copy' to copy stream)) with argument copy. Successfully parsed a group of options. Opening an output file: V:/SFIVE Project/Qn1 Image Extraction/1a/[000001].drv-converted.avi. Successfully opened the file. Output #0, avi, to 'V:/SFIVE Project/Qn1 Image Extraction/1a/[000001].drv-converted.avi': Metadata: ISFT : Lavf55.33.100 Stream #0:0, 0, 1/50: Video: h264 (H264 / 0x34363248), yuv420p, 720x288, q=2-31, 25 fps, 50 tbn, 50 tbc

Stream mapping: Stream #0:0 -> #0:0 (copy) Press [q] to stop, [?] for help<br>frame= 146 fps=0.0 q=-1.0 size=<br>frame= 187 fps=162 q=-1.0 size= 3277kB time=00:00:05.82 bitrate=4612.7kbits/s 4190kB time=00:00:07.46 bitrate=4601.3kbits/s frame= 227 fps=135 q=-1.0 size= 5071kB time=00:00:09.06 bitrate=4585.1kbits/s frame= 273 fps=124 q=-1.0 size= 6096kB time=00:00:10.90 bitrate=4581.4kbits/s frame= 319 fps=114 q=-1.0 size= 7124kB time=00:00:12.74 bitrate=4581.0kbits/s No more output streams to write to, finishing.<br>frame=  $381$  fps=122 q=-1.0 Lsize=  $8506kB$  ti 8506kB time= 00:00:15.22 bitrate=4578.2kbits/s video:8474kB audio:0kB subtitle:0 data:0 global headers:0kB muxing overhead 0.373097%

0 frames successfully decoded, 0 decoding errors [AVIOContext @ 024fa100] Statistics: 9 seeks, 436 writeouts [AVIOContext @ 00334300] Statistics: 8677640 bytes read, 0 seeks

### **Qn.1B, if you used the supplied replay software:**

Please save and submit your results using the file name: 'Q1B\_ReplayDescribed\_YOURINITIALS'

Please specify (i) the investigation method used to a) examine the video sequence and b) extract and examine the frame, and (ii) all steps executed. The information you provide should have sufficient detail so that anyone could independently reproduce your results.

Not used

**Qn.1B, if you used another method:** Q1B\_OtherMethod ID02.bmp Please save and submit your results using the filename: 'Q1B\_OtherMethod\_YOURINITIALS'

Please specify (i) the investigation method used to a) examine the video sequence and b) extract and examine the frame, (ii) all tools used, and (iii) all steps executed. The information you provide should have sufficient detail so that anyone could independently reproduce your results.

Unzip TestE\_7mDistance\_HighElevation.zip Copy file TestE\_7mDistance\_HighElevation.PAR and rename TestE\_7mDistance\_HighElevation[1].PAR Video was viewed using supplied replay software. Snapshot export options and quality examined. Frame number of the first frame from timestamp 4:43:30 PM GMT determined to be frame #240 (beginning frame is frame 0). Frame extracted using Amped Five software "Convert DVR" Amped FIVE version info: Build date: 20150325 Revision: 6800 Platform: Microsoft Windows, 32 bit Input file = TestE\_7mDistance\_HighElevation[1].PAR Output file = TestE\_7mDistance\_HighElevation[1].PAR-converted.avi Files to convert: Only selected file Conversion Type: Copy Stream if possible, or else Transcode Copy Stream Output format: AVI Transcode Output format: AVI; Output Video Codec: Raw; Output Audio Codec: copy Autodetect Settings: Yes (Overwrite Current Settings) Overwrite Existing File: No Conversion Program: FFmpeg Concatenate Files: No Post Generation Event Open in FIVE Files to Open: First

Set position to frame 240 of video Image Writer  $\rightarrow$  Q1B OtherMethod ID02.bmp

ffmpeg started on 2015-04-09 at 14:21:59

Report written to "ffmpeg-20150409-142159.log" Command line: "C:/Program Files (x86)/Amped FIVE/fivedata/ffmpeg/ffmpeg.exe" -f mjpeg -i "C:/Users/XXX/AppData/Local/Microsoft/Windows/Temporary Internet Files/Content.IE5/V98WFDUS/TestE\_7mDistance HighElevation[1].PAR" -vcodec copy -acodec copy -n "V:/SFIVE Project/Qn1 Image Extraction/1b/TestE\_7mDistance\_HighElevation[1].PAR-converted.avi" report ffmpeg version 2.2.1 Copyright (c) 2000-2014 the FFmpeg developers built on Apr 11 2014 00:23:56 with gcc 4.8.2 (GCC) configuration: --enable-gpl --enable-version3 --disable-w32threads --enable-avisynth --enablebzlib --enable-fontconfig --enable-frei0r --enable-gnutls --enable-iconv --enable-libass - enable-libbluray --enable-libcaca --enable-libfreetype --enable-libgsm --enable-libilbc --enablelibmodplug --enable-libmp3lame --enable-libopencore-amrnb --enable-libopencore-amrwb --enablelibopenjpeg --enable-libopus --enable-librtmp --enable-libschroedinger --enable-libsoxr --enablelibspeex --enable-libtheora --enable-libtwolame --enable-libvidstab --enable-libvo-aacenc - enable-libvo-amrwbenc --enable-libvorbis --enable-libvpx --enable-libwavpack --enable-libx264 - enable-libxavs --enable-libxvid --enable-zlib libavutil 52. 66.100 / 52. 66.100<br>libavcodec 55. 52.102 / 55. 52.102 libavcodec 55. 52.102 / 55. 52.102 55. 33.100 / 55. 33.100 libavdevice 55. 10.100 / 55. 10.100 libavfilter 4. 2.100 / 4. 2.100 libswscale 2. 5.102 / 2. 5.102 libswresample 0. 18.100 / 0. 18.100 libpostproc 52. 3.100 / 52. 3.100 Splitting the commandline. Reading option '-f' ... matched as option 'f' (force format) with argument 'mjpeg'. Reading option '-i' ... matched as input file with argument 'C:/Users/XXX/AppData/Local/Microsoft/Windows/Temporary Internet Files/Content.IE5/V98WFDUS/TestE\_7mDistance\_HighElevation[1].PAR'. Reading option '-vcodec' ... matched as option 'vcodec' (force video codec ('copy' to copy stream)) with argument 'copy'. Reading option '-acodec' ... matched as option 'acodec' (force audio codec ('copy' to copy stream)) with argument 'copy'. Reading option '-n' ... matched as option 'n' (never overwrite output files) with argument '1'. Reading option 'V:/SFIVE Project/Qn1 Image Extraction/1b/TestE\_7mDistance\_HighElevation[1].PARconverted.avi' ... matched as output file. Reading option '-report' ... matched as option 'report' (generate a report) with argument '1'. Finished splitting the commandline. Parsing a group of options: global . Applying option n (never overwrite output files) with argument 1. Applying option report (generate a report) with argument 1. Successfully parsed a group of options. Parsing a group of options: input file C:/Users/XXX/AppData/Local/Microsoft/Windows/Temporary Internet Files/Content.IE5/V98WFDUS/TestE\_7mDistance\_HighElevation[1].PAR. Applying option f (force format) with argument mjpeg. Successfully parsed a group of options. Opening an input file: C:/Users/XXX/AppData/Local/Microsoft/Windows/Temporary Internet Files/Content.IE5/V98WFDUS/TestE\_7mDistance\_HighElevation[1].PAR. [mjpeg @ 026a2a40] Before avformat\_find\_stream\_info() pos: 0 bytes read:32768 seeks:0 [mjpeg @ 026a94a0] marker=d8 avail size in buf=19200 [mjpeg @ 026a94a0] marker parser used 0 bytes (0 bits) [mjpeg @ 026a94a0] marker=e0 avail size in buf=19198  $\frac{1}{2}$  [mjpeg @ 026a94a0] marker parser used 16 bytes (128 bits) [mjpeg @ 026a94a0] marker=fe avail\_size\_in\_buf=19180 [mjpeg @ 026a94a0] marker parser used 272 bytes (2176 bits) [mjpeg @ 026a94a0] marker=db avail\_size\_in\_buf=18906 [mjpeg @ 026a94a0] index=0 [mjpeg @ 026a94a0] qscale[0]: 3 [mjpeg @ 026a94a0] marker parser used 67 bytes (536 bits) [mjpeg @ 026a94a0] marker=db avail\_size\_in\_buf=18837 [mjpeg @ 026a94a0] index=1 [mjpeg @ 026a94a0] qscale[1]: 7 [mjpeg @ 026a94a0] marker parser used 67 bytes (536 bits) [mjpeg @ 026a94a0] marker=c0 avail size in buf=18768 [mjpeg @ 026a94a0] sof0: picture: 720x288 [mjpeg @ 026a94a0] component 0 2:2 id: 0 quant:0 [mjpeg @ 026a94a0] component 1 1:1 id: 1 quant:1 [mjpeg @ 026a94a0] component 2 1:1 id: 2 quant:1 [mjpeg @ 026a94a0] pix fmt id 22111100 [mjpeg @ 026a94a0] marker parser used 17 bytes (136 bits) [mjpeg @ 026a94a0] marker=c4 avail\_size\_in\_buf=18749 [mjpeg @ 026a94a0] class=0 index=0 nb\_codes=12 [mjpeg @ 026a94a0] marker parser used 31 bytes (248 bits)

```
[mjpeg @ 026a94a0] marker=c4 avail_size_in_buf=18716
[mjpeg @ 026a94a0] class=1 index=0 nb_codes=251
[mjpeg @ 026a94a0] marker parser used 181 bytes (1448 bits)
[mjpeg @ 026a94a0] marker=c4 avail_size_in_buf=18533
[mpeg 0 26a94a0] class=0 index=1 nb codes=12
[mjpeg @ 026a94a0] marker parser used 31 bytes (248 bits)
[mjpeg @ 026a94a0] marker=c4 avail_size_in_buf=18500
[mlpeq \t0 26a94a0] \text{class}=1 \text{index}=1 \text{nk} \text{codes}=251[mjpeg @ 026a94a0] marker parser used 181 bytes (1448 bits)
[mjpeg @ 026a94a0] escaping removed 400 bytes
[mjpeg @ 026a94a0] marker=da avail_size_in_buf=18317
[mjpeg @ 026a94a0] component: 0
[mjpeg @ 026a94a0] component: 1
[mjpeg @ 026a94a0] component: 2
[mjpeg @ 026a94a0] marker parser used 17916 bytes (143327 bits)
[mjpeg @ 026a94a0] marker=d9 avail_size_in_buf=323
[mjpeg @ 026a94a0] decode frame unused 323 bytes
[mjpeg @ 026a2a40] max_analyze_duration 5000000 reached at 5000000 microseconds
[mjpeg @ 026a2a40] After avformat find stream info() pos: 2452480 bytes read:2457600 seeks:0
frames:127
Input #0, mjpeg, from 'C:/Users/XXX/AppData/Local/Microsoft/Windows/Temporary Internet 
Files/Content.IE5/V98WFDUS/TestE_7mDistance_HighElevation[1].PAR':
   Duration: N/A, bitrate: N/A
     Stream #0:0, 127, 1/1200000: Video: mjpeg, yuvj420p(pc), 720x288 [SAR 50:25 DAR 5:1], 25 fps, 
25 tbr, 1200k tbn, 25 tbc
Successfully opened the file.
Parsing a group of options: output file V:/SFIVE Project/Qn1 Image 
Extraction/1b/TestE_7mDistance_HighElevation[1].PAR-converted.avi.
Applying option vcodec (force video codec ('copy' to copy stream)) with argument copy.
Applying option acodec (force audio codec ('copy' to copy stream)) with argument copy.
Successfully parsed a group of options.
Opening an output file: V:/SFIVE Project/Qn1 Image 
Extraction/1b/TestE 7mDistance HighElevation[1].PAR-converted.avi.
Successfully opened the file.
Output #0, avi, to 'V:/SFIVE Project/Qn1 Image 
Extraction/1b/TestE_7mDistance_HighElevation[1].PAR-converted.avi':
   Metadata:
     ISFT : Lavf55.33.100
     Stream #0:0, 0, 1/50: Video: mjpeg (MJPG / 0x47504A4D), yuvj420p, 720x288 [SAR 50:25 DAR 
5:1], q=2-31, 25 fps, 50 tbn, 50 tbc
Stream mapping:
  Stream #0:0 \rightarrow #0:0 (copy)
Press [q] to stop, [?] for help
No more output streams to write to, finishing.
frame= 370 fps=0.0 q=-1.0 Lsize= 6945kB time=00:00:14.78 bitrate=3849.5kbits/s
video:6922kB audio:0kB subtitle:0 data:0 global headers:0kB muxing overhead 0.336420%
0 frames successfully decoded, 0 decoding errors
[AVIOContext @ 0274fd80] Statistics: 9 seeks, 377 writeouts
[AVIOContext @ 02a74420] Statistics: 7088160 bytes read, 0 seeks
```
# **Qn.1C**

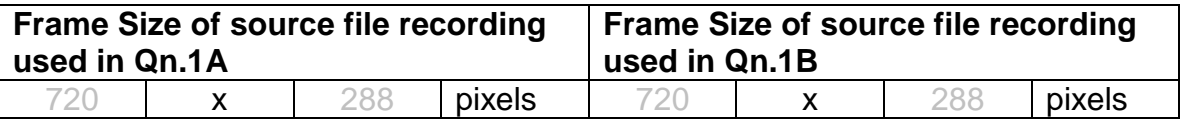

#### What are your conclusions about the raw, encoded quality of the provided video frame/sequence in Q1A and Q1B?

Encoded HD1 – less than full frame. Display requires interpolation.

# **Question 2: Super-Resolution from supplied sequence of 249 .bmp files**

# **Qn.2A**

**Please select your best result, i.e.:** a single best quality super-resolution image:

*Q2A\_SuperRes\_ID02.bmp*

Please save and submit your results using filename: "Q2A\_SuperRes\_YOURINITIALS"

1. How have you ingested the material into your enhancement system and superresolution software tools? Please detail all steps of any conversion performed including all software tools and settings used. The information you provide should have sufficient detail so that anyone could independently reproduce your results.

Ingested as series of BMP files using Motion DSP Ikena Forensic

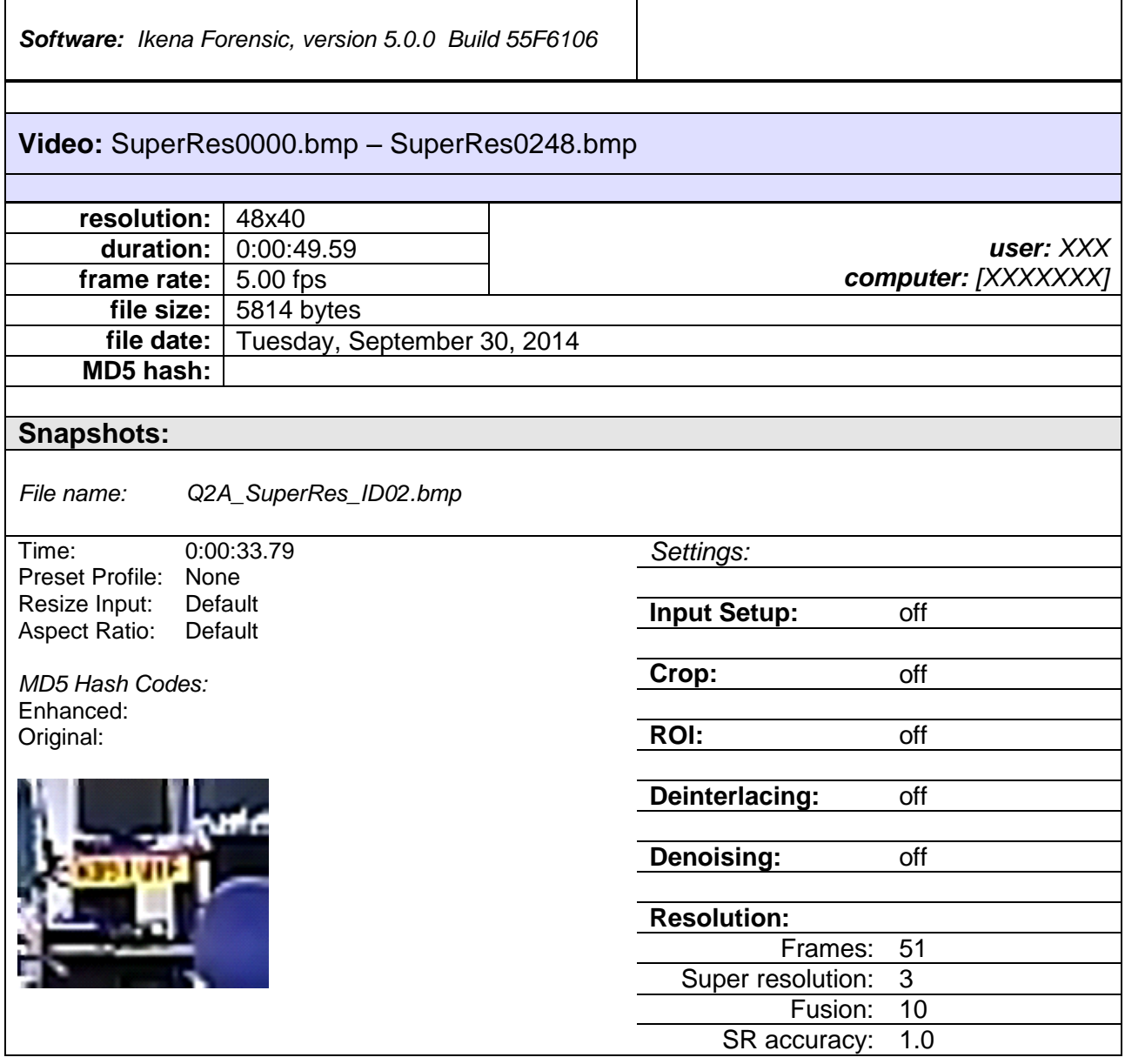

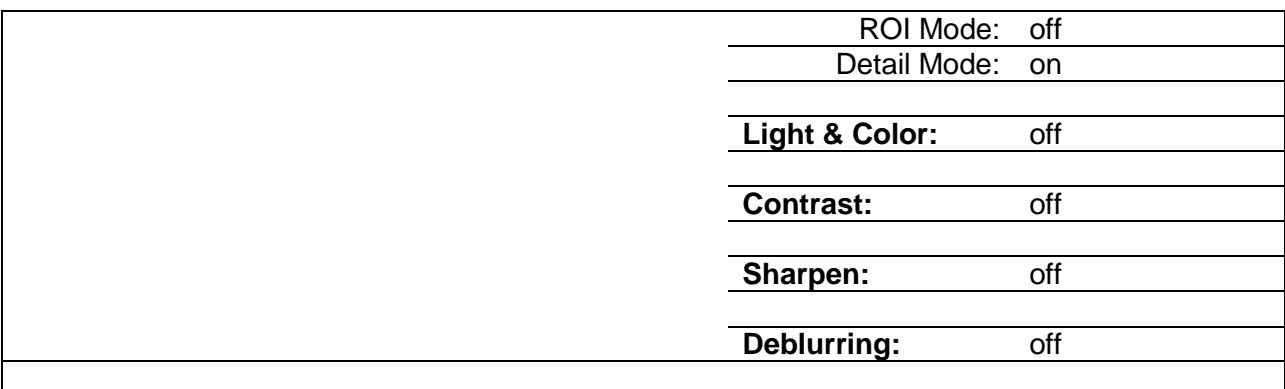

2. Please specify all software tools and all Enhancement Filters used (in order) and specific parameter settings; e.g. Super-Resolution Filter (Method? Zoom factor? Number of Iterations? Interpolation?......)

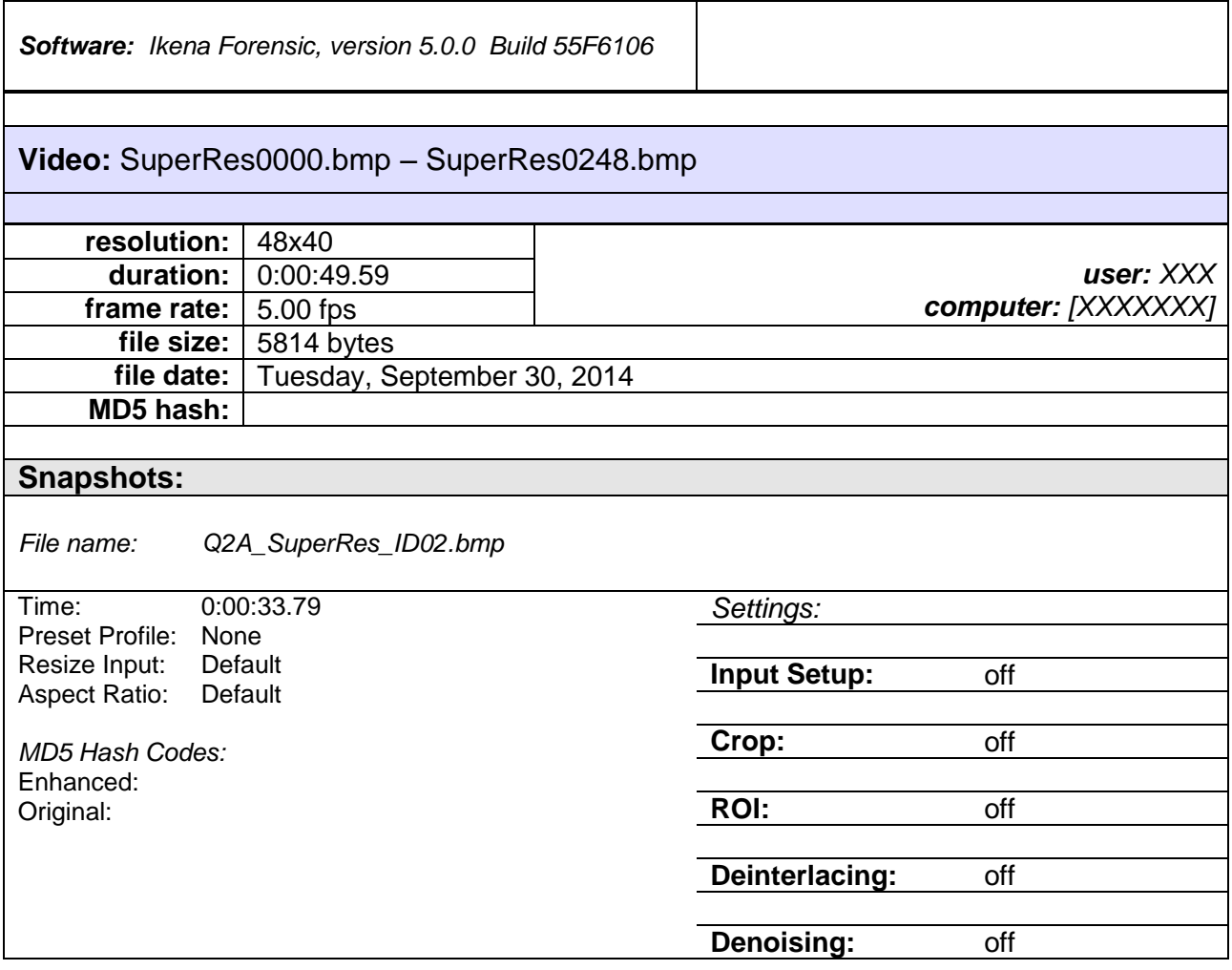

S-FIVE CE Answer Form ID 2: Page **8** of **56**

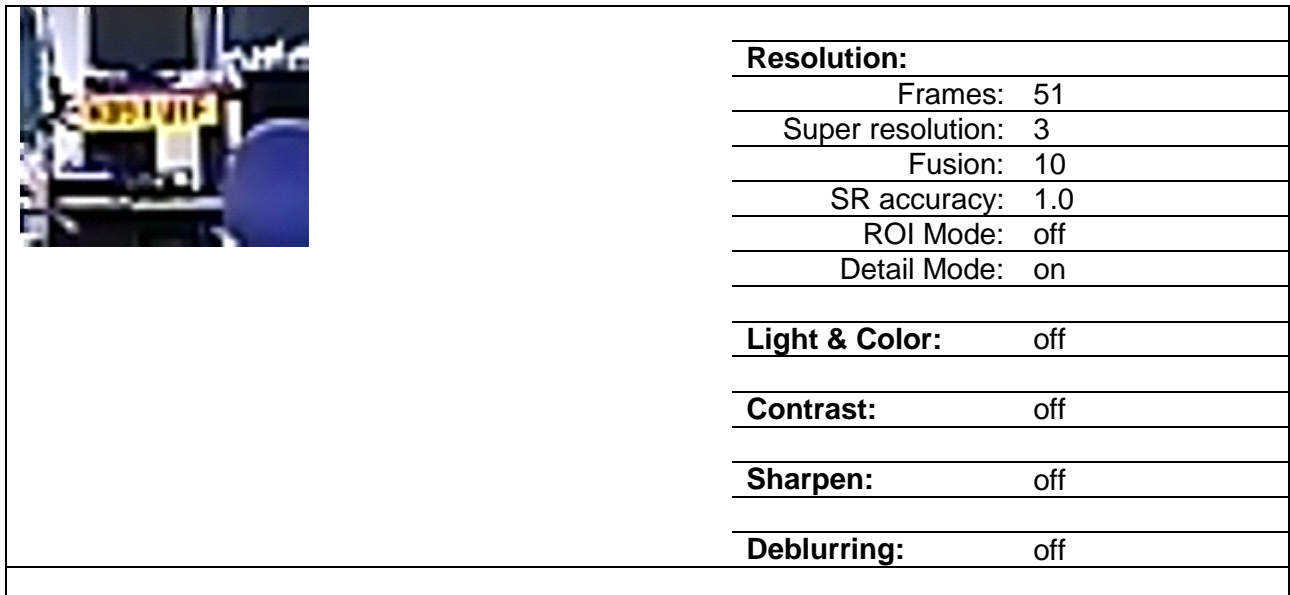

3. Did you select a "region of interest" for directing the super-resolution tool? If so please specify co-ordinates of the region (if used) in the format given by the tool.

No region of interest selected

4. Did you select any specific frames or image? If so, please provide details of range of frames or specific frames you used.

51 frames selected beginning at frame 169 (0:00:33.79)

5. Please provide any other information that would be needed so that others would be able to repeat and reproduce your work.

N/A

## **Qn.2B**

**Please select your best result, i.e.:** a single best quality super-resolution image: Please save and submit your results using filename: "Q2B\_SuperRes\_YOURINITIALS" *Q2B\_SuperRes\_Procedure1\_ID02.bmp*

1. How have you ingested the material into your enhancement system and superresolution software tools? Please detail all steps of any conversion performed including all software tools and settings used. The information you provide should have sufficient detail so that anyone could independently reproduce your results.

Video ingested using Amped Five software "Convert DVR" Amped FIVE version info: Build date: 20150325 Revision: 6800 Platform: Microsoft Windows, 32 bit Input file = TestP\_7mDistance\_MidElevation.dav Output file = TestP\_7mDistance\_MidElevation.dav-converted.avi Files to convert: Only selected file Conversion Type: Copy Stream if possible, or else Transcode Copy Stream Output format: AVI Transcode Output format: AVI; Output Video Codec: Raw; Output Audio Codec: copy Autodetect Settings: Yes (Overwrite Current Settings) Overwrite Existing File: No Conversion Program: FFmpeg Concatenate Files: No Post Generation Event Open in FIVE Files to Open: First

```
ffmpeg started on 2015-04-21 at 10:47:13
Report written to "ffmpeg-20150421-104713.log"
Command line:
"C:/Program Files (x86)/Amped FIVE/fivedata/ffmpeg/ffmpeg.exe" -f h264 -i "V:/SFIVE Project/Qn2 
SuperResolution/2b/04212015/TestP_7mDistance MidElevation.dav" -vcodec copy -acodec copy -n
"V:/SFIVE Project/Qn2 SuperResolution/2b/04212015/TestP_7mDistance_MidElevation.dav-
converted.avi" -report
ffmpeg version 2.2.1 Copyright (c) 2000-2014 the FFmpeg developers
  built on Apr 11 2014 00:23:56 with gcc 4.8.2 (GCC)
  configuration: --enable-gpl --enable-version3 --disable-w32threads --enable-avisynth --enable-
bzlib --enable-fontconfig --enable-frei0r --enable-gnutls --enable-iconv --enable-libass --
enable-libbluray --enable-libcaca --enable-libfreetype --enable-libgsm --enable-libilbc --enable-
libmodplug --enable-libmp3lame --enable-libopencore-amrnb --enable-libopencore-amrwb --enable-
libopenjpeg --enable-libopus --enable-librtmp --enable-libschroedinger --enable-libsoxr --enable-
libspeex --enable-libtheora --enable-libtwolame --enable-libvidstab --enable-libvo-aacenc --
enable-libvo-amrwbenc --enable-libvorbis --enable-libvpx --enable-libwavpack --enable-libx264 --
enable-libxavs --enable-libxvid --enable-zlib
 libavutil 52. 66.100 / 52. 66.100
 libavcodec 55. 52.102 / 55. 52.102
 libavformat 55. 33.100 / 55. 33.100
 libavdevice 55. 10.100 / 55. 10.100
 libavfilter 4. 2.100 / 4. 2.100
```
 libswscale 2. 5.102 / 2. 5.102 libswresample 0. 18.100 / 0. 18.100 libpostproc 52. 3.100 / 52. 3.100

S-FIVE CE Answer Form ID 2: Page **11** of **56** Splitting the commandline. Reading option '-f' ... matched as option 'f' (force format) with argument 'h264'. Reading option '-i' ... matched as input file with argument 'V:/SFIVE Project/Qn2 SuperResolution/2b/04212015/TestP\_7mDistance\_MidElevation.dav'. Reading option '-vcodec' ... matched as option 'vcodec' (force video codec ('copy' to copy stream)) with argument 'copy'. Reading option '-acodec' ... matched as option 'acodec' (force audio codec ('copy' to copy stream)) with argument 'copy'. Reading option '-n' ... matched as option 'n' (never overwrite output files) with argument '1'. Reading option 'V:/SFIVE Project/Qn2 SuperResolution/2b/04212015/TestP\_7mDistance\_MidElevation.dav-converted.avi' ... matched as output file. Reading option '-report' ... matched as option 'report' (generate a report) with argument '1'. Finished splitting the commandline. Parsing a group of options: global . Applying option n (never overwrite output files) with argument 1. Applying option report (generate a report) with argument 1. Successfully parsed a group of options. Parsing a group of options: input file V:/SFIVE Project/Qn2 SuperResolution/2b/04212015/TestP 7mDistance MidElevation.dav. Applying option f (force format) with argument h264. Successfully parsed a group of options. Opening an input file: V:/SFIVE Project/Qn2 SuperResolution/2b/04212015/TestP\_7mDistance\_MidElevation.dav. [h264 @ 029d2a40] Before avformat find stream info() pos: 0 bytes read:32768 seeks:0 [h264 @ 029d96c0] Current profile doesn't provide more RBSP data in PPS, skipping [h264 @ 029d96c0] unknown SEI type 229 [h264 @ 029d96c0] Unknown NAL code: 0 (0 bits) [h264 @ 029d96c0] unknown SEI type 229 [h264 @ 029d96c0] Current profile doesn't provide more RBSP data in PPS, skipping [h264 @ 029d96c0] unknown SEI type 229 [h264 @ 029d96c0] Current profile doesn't provide more RBSP data in PPS, skipping [h264 @ 029d96c0] unknown SEI type 229 [h264 @ 029d2a40] max analyze duration 5000000 reached at 5000000 microseconds [h264 @ 029d2a40] After avformat find stream info() pos: 349184 bytes read:360448 seeks:0 frames:127 Input #0, h264, from 'V:/SFIVE Project/Qn2 SuperResolution/2b/04212015/TestP\_7mDistance\_MidElevation.dav': Duration: N/A, bitrate: N/A Stream #0:0, 127, 1/1200000: Video: h264 (Constrained Baseline), yuv420p, 352x288, 25 fps, 25 tbr, 1200k tbn, 50 tbc Successfully opened the file. Parsing a group of options: output file V:/SFIVE Project/Qn2 SuperResolution/2b/04212015/TestP\_7mDistance\_MidElevation.dav-converted.avi. Applying option vcodec (force video codec ('copy' to copy stream)) with argument copy. Applying option acodec (force audio codec ('copy' to copy stream)) with argument copy. Successfully parsed a group of options. Opening an output file: V:/SFIVE Project/Qn2 SuperResolution/2b/04212015/TestP\_7mDistance\_MidElevation.dav-converted.avi. Successfully opened the file. Output #0, avi, to 'V:/SFIVE Project/Qn2 SuperResolution/2b/04212015/TestP\_7mDistance\_MidElevation.dav-converted.avi': Metadata: ISFT : Lavf55.33.100 Stream #0:0, 0, 1/50: Video: h264 (H264 / 0x34363248), yuv420p, 352x288, q=2-31, 25 fps, 50 tbn, 50 tbc Stream mapping: Stream #0:0 -> #0:0 (copy) Press [q] to stop, [?] for help [NULL @ 029d96c0] Current profile doesn't provide more RBSP data in PPS, skipping [NULL @ 029d96c0] unknown SEI type 229 [NULL @ 029d96c0] Current profile doesn't provide more RBSP data in PPS, skipping [NULL @ 029d96c0] unknown SEI type 229 [NULL @ 029d96c0] Current profile doesn't provide more RBSP data in PPS, skipping [NULL @ 029d96c0] unknown SEI type 229 [NULL @ 029d96c0] Current profile doesn't provide more RBSP data in PPS, skipping [NULL @ 029d96c0] unknown SEI type 229 [NULL @ 029d96c0] Current profile doesn't provide more RBSP data in PPS, skipping [NULL @ 029d96c0] unknown SEI type 229 [NULL @ 029d96c0] Current profile doesn't provide more RBSP data in PPS, skipping [NULL @ 029d96c0] unknown SEI type 229 [NULL @ 029d96c0] Current profile doesn't provide more RBSP data in PPS, skipping [NULL @ 029d96c0] unknown SEI type 229 [NULL @ 029d96c0] Current profile doesn't provide more RBSP data in PPS, skipping

[NULL @ 029d96c0] unknown SEI type 229 [NULL @ 029d96c0] Current profile doesn't provide more RBSP data in PPS, skipping [NULL @ 029d96c0] unknown SEI type 229 [NULL @ 029d96c0] Current profile doesn't provide more RBSP data in PPS, skipping [NULL @ 029d96c0] unknown SEI type 229 [NULL @ 029d96c0] Current profile doesn't provide more RBSP data in PPS, skipping [NULL @ 029d96c0] unknown SEI type 229 [NULL @ 029d96c0] Current profile doesn't provide more RBSP data in PPS, skipping [NULL @ 029d96c0] unknown SEI type 229 [NULL @ 029d96c0] Current profile doesn't provide more RBSP data in PPS, skipping [NULL @ 029d96c0] unknown SEI type 229 [NULL @ 029d96c0] Current profile doesn't provide more RBSP data in PPS, skipping [NULL @ 029d96c0] unknown SEI type 229 [NULL @ 029d96c0] Current profile doesn't provide more RBSP data in PPS, skipping [NULL @ 029d96c0] unknown SEI type 229 [NULL @ 029d96c0] Current profile doesn't provide more RBSP data in PPS, skipping [NULL @ 029d96c0] unknown SEI type 229 [NULL @ 029d96c0] Current profile doesn't provide more RBSP data in PPS, skipping [NULL @ 029d96c0] unknown SEI type 229  $frame = 981$   $fps = 0.0$   $q = -1.0$   $size = 2580$ kB time=00:00:39.22 bitrate= 538.9kbits/s [NULL @ 029d96c0] Current profile doesn't provide more RBSP data in PPS, skipping [NULL @ 029d96c0] unknown SEI type 229 [NULL @ 029d96c0] Current profile doesn't provide more RBSP data in PPS, skipping [NULL @ 029d96c0] unknown SEI type 229 [NULL @ 029d96c0] Current profile doesn't provide more RBSP data in PPS, skipping [NULL @ 029d96c0] unknown SEI type 229 [NULL @ 029d96c0] Current profile doesn't provide more RBSP data in PPS, skipping [NULL @ 029d96c0] unknown SEI type 229 [NULL @ 029d96c0] Current profile doesn't provide more RBSP data in PPS, skipping [NULL @ 029d96c0] unknown SEI type 229 [NULL @ 029d96c0] Current profile doesn't provide more RBSP data in PPS, skipping [NULL @ 029d96c0] unknown SEI type 229 No more output streams to write to, finishing. frame= 1251 fps=0.0 q=-1.0 Lsize= 3331kB time=00:00:50.02 bitrate= 545.5kbits/s video:3265kB audio:0kB subtitle:0 data:0 global headers:0kB muxing overhead 2.015816% 0 frames successfully decoded, 0 decoding errors [AVIOContext @ 029d9f40] Statistics: 9 seeks, 1267 writeouts [AVIOContext @ 02b744c0] Statistics: 3343360 bytes read, 0 seeks

2. Which of the 5 number plates have you concentrated your efforts on (1=closest number plate, ..., 5=most distant) and how did you decide on selecting this number plate?

Selected no. plate: 1

Procedure 1

Decision reached how: I felt that the nearest number plate had the best possibility for achieving a good result from super resolution enhancement. Therefore, this was the number plate that I focused on while doing the enhancement although the other plates were also enhanced.

3. Please specify all software tools and all enhancement filters used (in order) and specific parameter settings; e.g. Super-Resolution Filter (Method? Zoom factor? Number of Iterations? Interpolation?......)

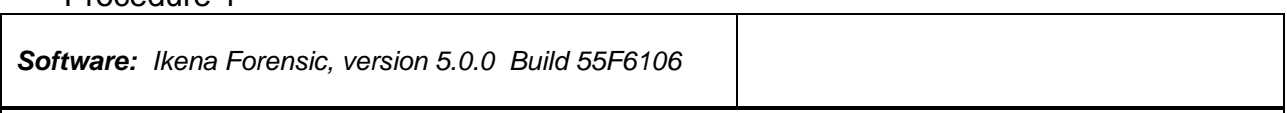

# **Video:** TestP\_7mDistance\_MidElevation.dav-converted.avi

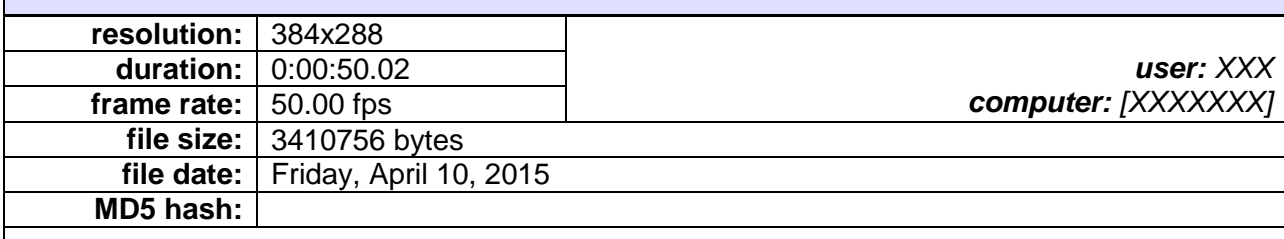

# **Snapshots:**

*File name: Q2B\_SuperRes\_Procedure1\_ID02.bmp*

Time: 0:00:29.11 Preset Profile: None Resize Input: Default<br>Aspect Ratio: Default Aspect Ratio:

*MD5 Hash Codes:*  Enhanced: Original:

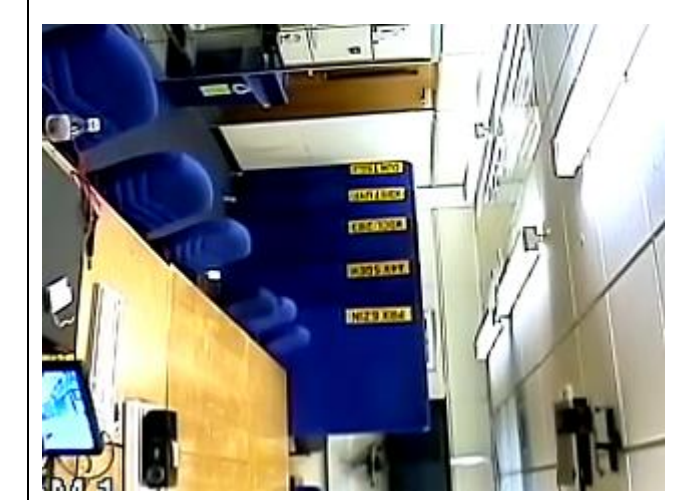

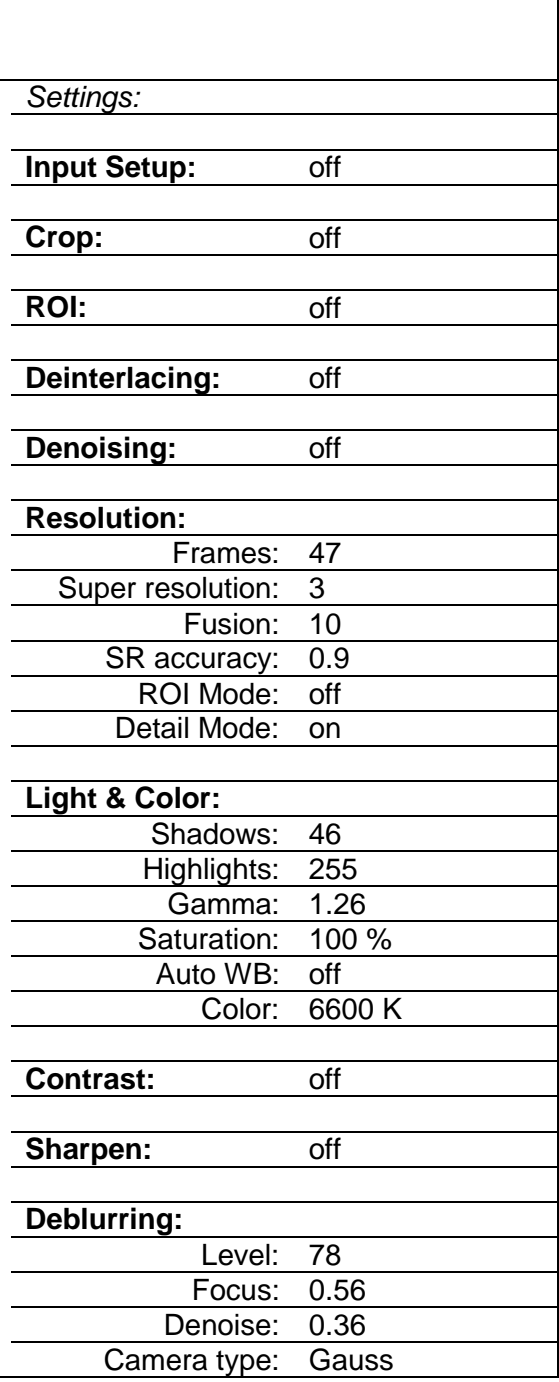

S-FIVE CE Answer Form ID 2: Page **13** of **56**

4. Did you select a "region of interest" for directing the super-resolution tool? If so please specify co-ordinates of the region (if used) in the format given by the tool.

No region of interest specified

5. Did you select any specific frames or image? If so, please provide details of range of frames or specific frames you used.

47 frames selected beginning with frame 728 (0:00:29.11)

6. Please provide any other information that would be needed so that others would be able to repeat and reproduce your work.

n/a

# **Qn2B. (continued): optional:** Q2B\_SuperRes\_Procedure2\_ID02.bmp

As indicated on the Collaborative Exercise webpage you may choose to submit multiple results. If this is the case then please specify how you obtained your results by replicating the previous 6 points for each Procedure/toolset used and/or each possible license plate you focussed on.

#### **For example:**

Please save and submit your results using filename:

**'Q2B\_SuperRes\_Procedure1\_PlateAll\_YOURINITIALS'** to indicate the best enhancement result you obtained for all plates using the Procedure1 you will describe using a cut-paste repetition of the 6 previous subquestions above, etc.

#### **and/or**

Please save and submit your results using filename:

**File name: 'Q2B\_SuperRes\_Procedure2\_Plate1\_YOURINITIALS'** to indicate the best enhancement result you obtained for Plate 1 using the Procedure2 you will describe using a cut-paste repetition of the 6 previous subquestions above, etc.

#### **and/or**

Please save and submit your results using filename:

**File name: 'Q2B\_SuperRes\_Procedure2\_Plate2\_YOURINITIALS'** to indicate the best enhancement result you obtained for Plate 2 using the Procedure2 you will describe using a cut-paste repetition of the 6 previous subquestions above, etc.

1. How have you ingested the material into your enhancement system and superresolution software tools? Please detail all steps of any conversion performed including all software tools and settings used. The information you provide should have sufficient detail so that anyone could independently reproduce your results.

Video ingested using Amped Five software "Convert DVR" Amped FIVE version info: Build date: 20150325 Revision: 6800 Platform: Microsoft Windows, 32 bit Input file = TestP\_7mDistance\_MidElevation.dav Output file = TestP\_7mDistance\_MidElevation.dav-converted.avi Files to convert: Only selected file Conversion Type: Copy Stream if possible, or else Transcode Copy Stream Output format: AVI Transcode Output format: AVI; Output Video Codec: Raw; Output Audio Codec: copy Autodetect Settings: Yes (Overwrite Current Settings) Overwrite Existing File: No Conversion Program: FFmpeg Concatenate Files: No Post Generation Event Open in FIVE Files to Open: First

```
ffmpeg started on 2015-04-21 at 10:47:13
Report written to "ffmpeg-20150421-104713.log"
Command line:
"C:/Program Files (x86)/Amped FIVE/fivedata/ffmpeg/ffmpeg.exe" -f h264 -i "V:/SFIVE Project/Qn2 
SuperResolution/2b/04212015/TestP_7mDistance MidElevation.dav" -vcodec copy -acodec copy -n
"V:/SFIVE Project/Qn2 SuperResolution/2b/04212015/TestP_7mDistance_MidElevation.dav-
converted.avi" -report
ffmpeg version 2.2.1 Copyright (c) 2000-2014 the FFmpeg developers
  built on Apr 11 2014 00:23:56 with gcc 4.8.2 (GCC)
  configuration: --enable-gpl --enable-version3 --disable-w32threads --enable-avisynth --enable-
bzlib --enable-fontconfig --enable-frei0r --enable-gnutls --enable-iconv --enable-libass --
enable-libbluray --enable-libcaca --enable-libfreetype --enable-libgsm --enable-libilbc --enable-
libmodplug --enable-libmp3lame --enable-libopencore-amrnb --enable-libopencore-amrwb --enable-
libopenjpeg --enable-libopus --enable-librtmp --enable-libschroedinger --enable-libsoxr --enable-
libspeex --enable-libtheora --enable-libtwolame --enable-libvidstab --enable-libvo-aacenc --
enable-libvo-amrwbenc --enable-libvorbis --enable-libvpx --enable-libwavpack --enable-libx264 --
enable-libxavs --enable-libxvid --enable-zlib
 libavutil 52. 66.100 / 52. 66.100
 libavcodec 55. 52.102 / 55. 52.102
 libavformat 55. 33.100 / 55. 33.100
 libavdevice 55. 10.100 / 55. 10.100
 libavfilter 4. 2.100 / 4. 2.100
 libswscale 2. 5.102 / 2. 5.102
 libswresample 0. 18.100 / 0. 18.100
```
libpostproc 52. 3.100 / 52. 3.100

Splitting the commandline.

Reading option '-f' ... matched as option 'f' (force format) with argument 'h264'. Reading option '-i' ... matched as input file with argument 'V:/SFIVE Project/Qn2 SuperResolution/2b/04212015/TestP\_7mDistance\_MidElevation.dav'. Reading option '-vcodec' ... matched as option 'vcodec' (force video codec ('copy' to copy stream)) with argument 'copy'. Reading option '-acodec' ... matched as option 'acodec' (force audio codec ('copy' to copy stream)) with argument 'copy'. Reading option '-n' ... matched as option 'n' (never overwrite output files) with argument '1'. Reading option 'V:/SFIVE Project/Qn2 SuperResolution/2b/04212015/TestP\_7mDistance\_MidElevation.dav-converted.avi' ... matched as output file. Reading option '-report' ... matched as option 'report' (generate a report) with argument '1'. Finished splitting the commandline. Parsing a group of options: global . Applying option n (never overwrite output files) with argument 1. Applying option report (generate a report) with argument 1. Successfully parsed a group of options. Parsing a group of options: input file V:/SFIVE Project/Qn2 SuperResolution/2b/04212015/TestP\_7mDistance\_MidElevation.dav. Applying option  $f$  (force format) with argument h264. Successfully parsed a group of options. Opening an input file: V:/SFIVE Project/Qn2 SuperResolution/2b/04212015/TestP\_7mDistance\_MidElevation.dav. [h264 @ 029d2a40] Before avformat\_find\_stream\_info() pos: 0 bytes read:32768 seeks:0 [h264 @ 029d96c0] Current profile doesn't provide more RBSP data in PPS, skipping [h264 @ 029d96c0] unknown SEI type 229 [h264 @ 029d96c0] Unknown NAL code: 0 (0 bits) [h264 @ 029d96c0] unknown SEI type 229 [h264 @ 029d96c0] Current profile doesn't provide more RBSP data in PPS, skipping [h264 @ 029d96c0] unknown SEI type 229 [h264 @ 029d96c0] Current profile doesn't provide more RBSP data in PPS, skipping [h264 @ 029d96c0] unknown SEI type 229 [h264 @ 029d2a40] max analyze duration 5000000 reached at 5000000 microseconds [h264 @ 029d2a40] After avformat\_find\_stream\_info() pos: 349184 bytes read:360448 seeks:0 frames:127 Input #0, h264, from 'V:/SFIVE Project/Qn2 SuperResolution/2b/04212015/TestP\_7mDistance\_MidElevation.dav': Duration: N/A, bitrate: N/A Stream #0:0, 127, 1/1200000: Video: h264 (Constrained Baseline), yuv420p, 352x288, 25 fps, 25 tbr, 1200k tbn, 50 tbc Successfully opened the file. Parsing a group of options: output file V:/SFIVE Project/Qn2 SuperResolution/2b/04212015/TestP\_7mDistance\_MidElevation.dav-converted.avi. Applying option vcodec (force video codec ('copy' to copy stream)) with argument copy. Applying option acodec (force audio codec ('copy' to copy stream)) with argument copy. Successfully parsed a group of options. Opening an output file: V:/SFIVE Project/Qn2 SuperResolution/2b/04212015/TestP\_7mDistance\_MidElevation.dav-converted.avi. Successfully opened the file. Output #0, avi, to 'V:/SFIVE Project/Qn2 SuperResolution/2b/04212015/TestP\_7mDistance\_MidElevation.dav-converted.avi': Metadata: ISFT : Lavf55.33.100 Stream #0:0, 0, 1/50: Video: h264 (H264 / 0x34363248), yuv420p, 352x288, q=2-31, 25 fps, 50 tbn, 50 tbc Stream mapping: Stream #0:0 -> #0:0 (copy) Press [q] to stop, [?] for help [NULL @ 029d96c0] Current profile doesn't provide more RBSP data in PPS, skipping [NULL @ 029d96c0] unknown SEI type 229 [NULL @ 029d96c0] Current profile doesn't provide more RBSP data in PPS, skipping [NULL @ 029d96c0] unknown SEI type 229 [NULL @ 029d96c0] Current profile doesn't provide more RBSP data in PPS, skipping [NULL @ 029d96c0] unknown SEI type 229 [NULL @ 029d96c0] Current profile doesn't provide more RBSP data in PPS, skipping [NULL @ 029d96c0] unknown SEI type 229 [NULL @ 029d96c0] Current profile doesn't provide more RBSP data in PPS, skipping [NULL @ 029d96c0] unknown SEI type 229 [NULL @ 029d96c0] Current profile doesn't provide more RBSP data in PPS, skipping [NULL @ 029d96c0] unknown SEI type 229 [NULL @ 029d96c0] Current profile doesn't provide more RBSP data in PPS, skipping [NULL @ 029d96c0] unknown SEI type 229 [NULL @ 029d96c0] Current profile doesn't provide more RBSP data in PPS, skipping [NULL @ 029d96c0] unknown SEI type 229

S-FIVE CE Answer Form ID 2: Page **16** of **56**

[NULL @ 029d96c0] Current profile doesn't provide more RBSP data in PPS, skipping [NULL @ 029d96c0] unknown SEI type 229 [NULL @ 029d96c0] Current profile doesn't provide more RBSP data in PPS, skipping [NULL @ 029d96c0] unknown SEI type 229 [NULL @ 029d96c0] Current profile doesn't provide more RBSP data in PPS, skipping [NULL @ 029d96c0] unknown SEI type 229 [NULL @ 029d96c0] Current profile doesn't provide more RBSP data in PPS, skipping [NULL @ 029d96c0] unknown SEI type 229 [NULL @ 029d96c0] Current profile doesn't provide more RBSP data in PPS, skipping [NULL @ 029d96c0] unknown SEI type 229 [NULL @ 029d96c0] Current profile doesn't provide more RBSP data in PPS, skipping [NULL @ 029d96c0] unknown SEI type 229 [NULL @ 029d96c0] Current profile doesn't provide more RBSP data in PPS, skipping [NULL @ 029d96c0] unknown SEI type 229 [NULL @ 029d96c0] Current profile doesn't provide more RBSP data in PPS, skipping [NULL @ 029d96c0] unknown SEI type 229 [NULL @ 029d96c0] Current profile doesn't provide more RBSP data in PPS, skipping [NULL @ 029d96c0] unknown SEI type 229 frame= 981 fps=0.0 q=-1.0 size= 2580kB time=00:00:39.22 bitrate= 538.9kbits/s [NULL @ 029d96c0] Current profile doesn't provide more RBSP data in PPS, skipping [NULL @ 029d96c0] unknown SEI type 229 [NULL @ 029d96c0] Current profile doesn't provide more RBSP data in PPS, skipping [NULL @ 029d96c0] unknown SEI type 229 [NULL @ 029d96c0] Current profile doesn't provide more RBSP data in PPS, skipping [NULL @ 029d96c0] unknown SEI type 229 [NULL @ 029d96c0] Current profile doesn't provide more RBSP data in PPS, skipping [NULL @ 029d96c0] unknown SEI type 229 [NULL @ 029d96c0] Current profile doesn't provide more RBSP data in PPS, skipping [NULL @ 029d96c0] unknown SEI type 229 [NULL @ 029d96c0] Current profile doesn't provide more RBSP data in PPS, skipping [NULL @ 029d96c0] unknown SEI type 229 No more output streams to write to, finishing.<br>frame=  $1251$  fps=0.0 q=-1.0 Lsize= 3331kB ti  $f_{3331kB}$  time=00:00:50.02 bitrate= 545.5kbits/s video:3265kB audio:0kB subtitle:0 data:0 global headers:0kB muxing overhead 2.015816% 0 frames successfully decoded, 0 decoding errors [AVIOContext @ 029d9f40] Statistics: 9 seeks, 1267 writeouts [AVIOContext @ 02b744c0] Statistics: 3343360 bytes read, 0 seeks

2. Which of the 5 number plates have you concentrated your efforts on (1=closest number plate, ..., 5=most distant) and how did you decide on selecting this number plate?

Selected no. plate: 1

Decision reached how: I felt that the nearest number plate had the best possibility for achieving a good result from super resolution enhancement. Therefore, this was the number plate that I focused on while doing the enhancement although the other plates were also enhanced.

3. Please specify all software tools and all enhancement filters used (in order) and specific parameter settings; e.g. Super-Resolution Filter (Method? Zoom factor? Number of Iterations? Interpolation?......)

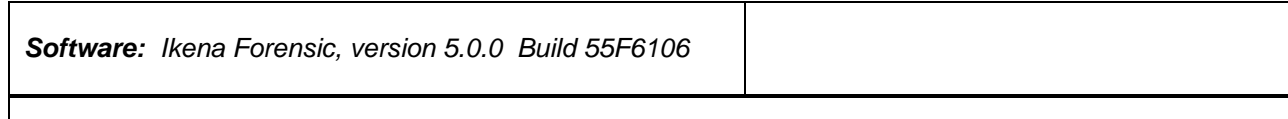

# **Video:** TestP\_7mDistance\_MidElevation.dav-converted.avi

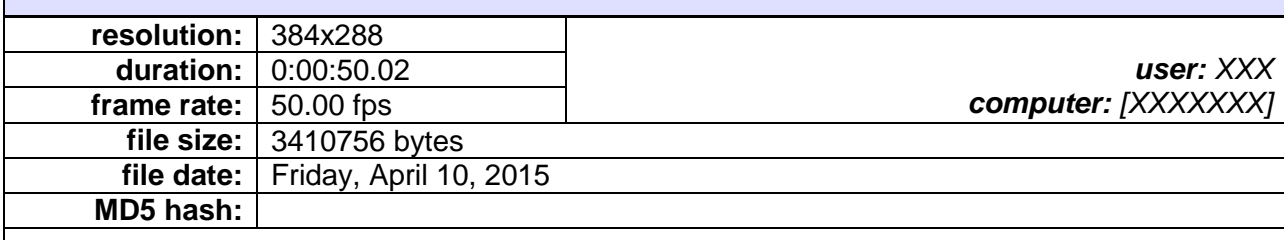

# **Snapshots:**

*File name: Q2B\_SuperRes\_Procedure1\_ID02.bmp*

Time: 0:00:29.11 Preset Profile: None Resize Input: Default<br>Aspect Ratio: Default Aspect Ratio:

*MD5 Hash Codes:*  Enhanced: Original:

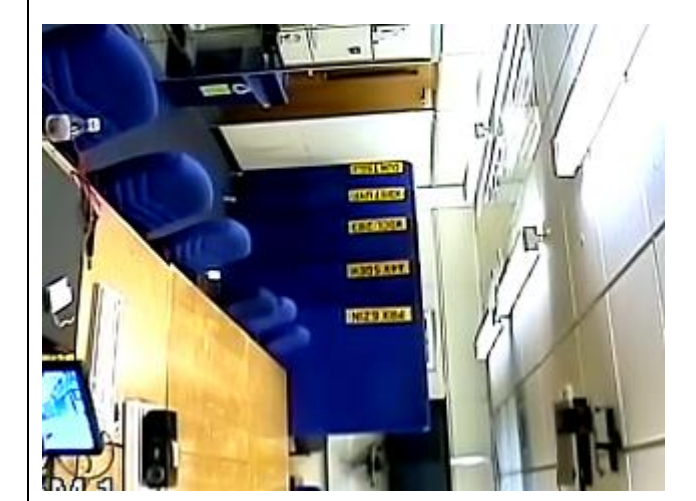

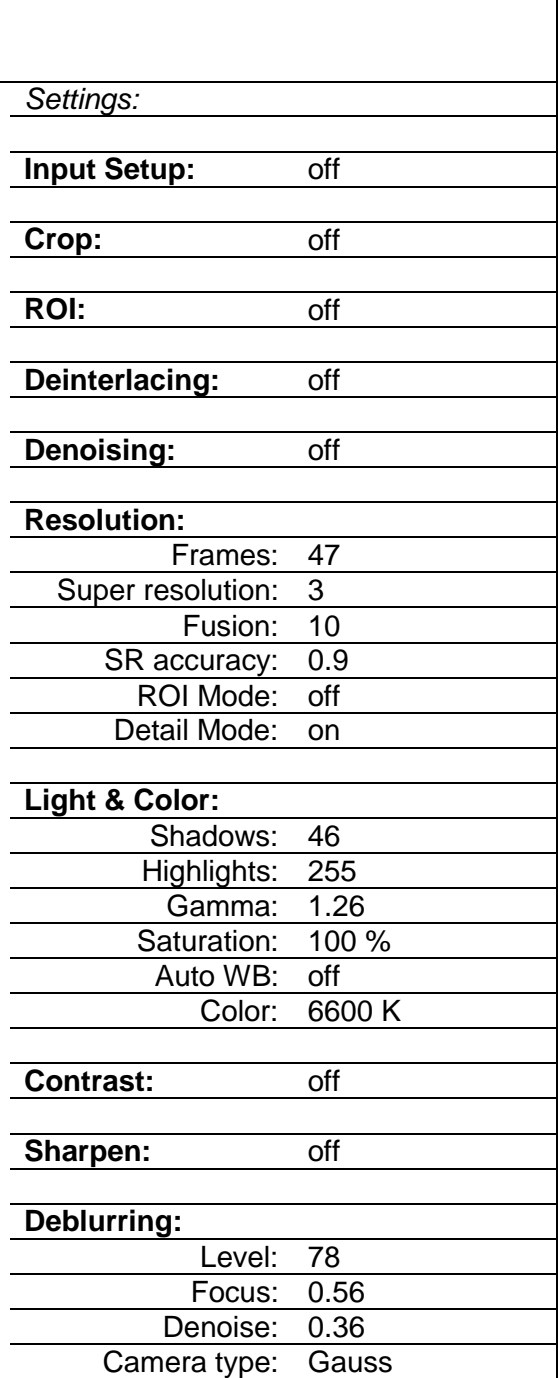

Amped FIVE version info: Build date: 20150325 Revision: 6800 Platform: Microsoft Windows, 32 bit

Exported Images

# **[Chain 21](file:///V:/SFIVE%20Project/Qn2%20SuperResolution/2b/Q2C_SuperRes_AT_enhanced-report.html%23chain21)**

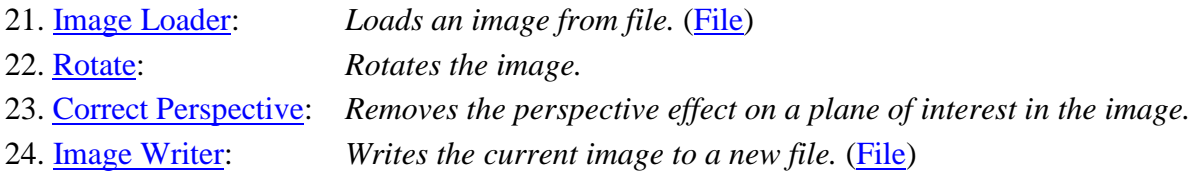

# **Details:**

# **Summary:**

# **Chain 21**

#### **21. Image Loader**

*Loads an image from file.*

# **Details**:

The *Image Loader* tool renders an image file that can be encoded in a variety of formats to a bitmap that can be displayed and processed.

## **Parameters**:

**File**: Q2B\_SuperRes\_Procedure1\_ID02.bmp

*The path of the file to load.*

## **22. Rotate**

*Rotates the image.*

# **Details**:

The *Rotate* filter rotates the image by the given angle. If the rotation angle is not multiple of 90 degrees, the selected interpolation algorithm is used, otherwise the original pixel values are only transposed.

# **Parameters**:

**Angle**: -180

*Rotation angle.*

**Resize Image to Fit**: true

*If unchecked, the image remains of the original size, although part of the actual data could render outside of the visible area.*

**Interpolation**: Bicubic

*Interpolation algorithm.*

# **References**:

- Anil. K. Jain, Fundamentals of Digital Image Processing, Prentice Hall, pp. 253-255, 1989.
- Anil. K. Jain, Fundamentals of Digital Image Processing, Prentice Hall, pp. 320-322, 1989.
- H.S. Hou and H.C. Andrews, Cubic spline for image interpolation and digital filtering, in IEEE Transactions on Acoustic, Speech, and Signal Processing, vol. 26, pp. 508-517, 1978.

# **23. Correct Perspective**

*Removes the perspective effect on a plane of interest in the image.*

#### **Details**:

*Correct Perspective* maps a desired quadrangular region to a rectangular one, which allows seeing the plane of interest as the plane of the image were parallel to it. Pixel values are interpolated with a bicubic algorithm. The ratio between width and height of the region is not kept fixed, but is chosen by the user with the proper selection.

#### **Parameters**:

**Source Points**: 467, 313 - 590, 309 - 589, 338 - 468, 342

*Quadrilateral to transform into a rectangle.*

**Target Selection**: 467 309 124 34

*Target rectangle to map the source points to.*

#### **References**:

- Anil. K. Jain, Fundamentals of Digital Image Processing, Prentice Hall, pp. 320-322, 1989.
- H.S. Hou and H.C. Andrews, Cubic spline for image interpolation and digital filtering, in IEEE Transactions on Acoustic, Speech, and Signal Processing, vol. 26, pp. 508-517, 1978.

# **24. Image Writer**

*Writes the current image to a new file.*

#### **Details**:

The *Image Writer* tool encodes the current frame to the specified file with the chosen format.

#### **Parameters**:

**File**: Q2B\_SuperRes\_Procedure2\_ID02.bmp

*Path of the image to save.*

**Format**: Bitmap

*Format used to encode the image file.*

4. Did you select a "region of interest" for directing the super-resolution tool? If so please specify co-ordinates of the region (if used) in the format given by the tool.

No region of interest specified

5. Did you select any specific frames or image? If so, please provide details of range of frames or specific frames you used.

47 frames selected beginning with frame 728 (0:00:29.11)

Please provide any other information that would be needed so that others would be able to repeat and reproduce your work.

n/a

# **Qn.2C (optional)**

**Please select your best result, i.e.:** a single best quality super-resolution image: please save and submit your results using filename: "Q2C\_SuperRes\_YOURINITIALS" *Q2C\_SuperRes\_Procedure1\_ID02.bmp*

1. How have you ingested the material into your enhancement system and superresolution software tools? Please detail all steps of any conversion performed including all software tools and settings used. The information you provide should have sufficient detail so that anyone could independently reproduce your results.

Video ingested using Amped Five software "Convert DVR" Amped FIVE version info: Build date: 20150325 Revision: 6800 Platform: Microsoft Windows, 32 bit Input file = TestH\_7mDistance\_HighElevation.dav Output file = TestH\_7mDistance\_HighElevation.dav-converted.avi Files to convert: Only selected file Conversion Type: Copy Stream if possible, or else Transcode Copy Stream Output format: AVI Transcode Output format: AVI; Output Video Codec: Raw; Output Audio Codec: copy Autodetect Settings: Yes (Overwrite Current Settings) Overwrite Existing File: No

S-FIVE CE Answer Form ID 2: Page **22** of **56**

Conversion Program: FFmpeg Concatenate Files: No Post Generation Event Open in FIVE Files to Open: First

ffmpeg started on 2015-04-16 at 07:50:32 Report written to "ffmpeg-20150416-075032.log" Command line: "C:/Program Files (x86)/Amped FIVE/fivedata/ffmpeg/ffmpeg.exe" -f h264 -i "C:/Users/XXX/AppData/Local/Microsoft/Windows/Temporary Internet Files/Content.IE5/Z1E3JA6H/TestH\_7mDistance\_HighElevation.dav" -vcodec copy -acodec copy -n "V:/SFIVE Project/Qn2 SuperResolution/2c/TestH\_7mDistance\_HighElevation.dav-converted.avi" report ffmpeg version 2.2.1 Copyright (c) 2000-2014 the FFmpeg developers built on Apr 11 2014 00:23:56 with gcc 4.8.2 (GCC) configuration: --enable-gpl --enable-version3 --disable-w32threads --enable-avisynth --enablebzlib --enable-fontconfig --enable-frei0r --enable-gnutls --enable-iconv --enable-libass - enable-libbluray --enable-libcaca --enable-libfreetype --enable-libgsm --enable-libilbc --enablelibmodplug --enable-libmp3lame --enable-libopencore-amrnb --enable-libopencore-amrwb --enablelibopenjpeg --enable-libopus --enable-librtmp --enable-libschroedinger --enable-libsoxr --enablelibspeex --enable-libtheora --enable-libtwolame --enable-libvidstab --enable-libvo-aacenc - enable-libvo-amrwbenc --enable-libvorbis --enable-libvpx --enable-libwavpack --enable-libx264 - enable-libxavs --enable-libxvid --enable-zlib libavutil 52. 66.100 / 52. 66.100 libavcodec 55. 52.102 / 55. 52.102 libavformat 55. 33.100 / 55. 33.100 libavdevice 55. 10.100 / 55. 10.100 libavfilter 4. 2.100 / 4. 2.100 libswscale 2. 5.102 / 2. 5.102 libswresample 0. 18.100 / 0. 18.100 libpostproc 52. 3.100 / 52. 3.100 Splitting the commandline. Reading option '-f' ... matched as option 'f' (force format) with argument 'h264'. Reading option '-i' ... matched as input file with argument 'C:/Users/XXX/AppData/Local/Microsoft/Windows/Temporary Internet Files/Content.IE5/Z1E3JA6H/TestH\_7mDistance\_HighElevation.dav'. Reading option '-vcodec' ... matched as option 'vcodec' (force video codec ('copy' to copy stream)) with argument 'copy'. Reading option '-acodec' ... matched as option 'acodec' (force audio codec ('copy' to copy stream)) with argument 'copy'. Reading option '-n' ... matched as option 'n' (never overwrite output files) with argument '1'. Reading option 'V:/SFIVE Project/Qn2 SuperResolution/2c/TestH 7mDistance HighElevation.davconverted.avi' ... matched as output file. Reading option '-report' ... matched as option 'report' (generate a report) with argument '1'. Finished splitting the commandline. Parsing a group of options: global . Applying option n (never overwrite output files) with argument 1. Applying option report (generate a report) with argument 1. Successfully parsed a group of options. Parsing a group of options: input file C:/Users/XXX/AppData/Local/Microsoft/Windows/Temporary Internet Files/Content.IE5/Z1E3JA6H/TestH\_7mDistance\_HighElevation.dav. Applying option f (force format) with argument h264. Successfully parsed a group of options. Opening an input file: C:/Users/XXX/AppData/Local/Microsoft/Windows/Temporary Internet Files/Content.IE5/Z1E3JA6H/TestH\_7mDistance\_HighElevation.dav. [h264 @ 02672a40] Before avformat\_find\_stream\_info() pos: 0 bytes read:32768 seeks:0 [h264 @ 026794a0] Current profile doesn't provide more RBSP data in PPS, skipping [h264 @ 026794a0] unknown SEI type 229 [h264 @ 026794a0] Unknown NAL code: 0 (0 bits) [h264 @ 026794a0] unknown SEI type 229 [h264 @ 026794a0] Current profile doesn't provide more RBSP data in PPS, skipping [h264 @ 026794a0] unknown SEI type 229 [h264 @ 026794a0] Current profile doesn't provide more RBSP data in PPS, skipping [h264 @ 026794a0] unknown SEI type 229 [h264 @ 02672a40] max analyze duration 5000000 reached at 5000000 microseconds [h264 @ 02672a40] After avformat\_find\_stream\_info() pos: 317440 bytes read:327680 seeks:0 frames:127 Input #0, h264, from 'C:/Users/XXX/AppData/Local/Microsoft/Windows/Temporary Internet Files/Content.IE5/Z1E3JA6H/TestH\_7mDistance\_HighElevation.dav': Duration: N/A, bitrate: N/A

 Stream #0:0, 127, 1/1200000: Video: h264 (Constrained Baseline), yuv420p, 352x288, 25 fps, 25 tbr, 1200k tbn, 50 tbc Successfully opened the file. Parsing a group of options: output file V:/SFIVE Project/Qn2 SuperResolution/2c/TestH\_7mDistance\_HighElevation.dav-converted.avi. Applying option vcodec (force video codec ('copy' to copy stream)) with argument copy. Applying option acodec (force audio codec ('copy' to copy stream)) with argument copy. Successfully parsed a group of options. Opening an output file: V:/SFIVE Project/Qn2 SuperResolution/2c/TestH\_7mDistance\_HighElevation.dav-converted.avi. Successfully opened the file. Output #0, avi, to 'V:/SFIVE Project/Qn2 SuperResolution/2c/TestH\_7mDistance\_HighElevation.davconverted.avi': Metadata: ISFT : Lavf55.33.100 Stream #0:0, 0, 1/50: Video: h264 (H264 / 0x34363248), yuv420p, 352x288, q=2-31, 25 fps, 50 tbn, 50 tbc Stream mapping: Stream  $#0:0 \rightarrow #0:0$  (copy) Press [q] to stop, [?] for help [NULL @ 026794a0] Current profile doesn't provide more RBSP data in PPS, skipping [NULL @ 026794a0] unknown SEI type 229 [NULL @ 026794a0] Current profile doesn't provide more RBSP data in PPS, skipping [NULL @ 026794a0] unknown SEI type 229 [NULL @ 026794a0] Current profile doesn't provide more RBSP data in PPS, skipping [NULL @ 026794a0] unknown SEI type 229 [NULL @ 026794a0] Current profile doesn't provide more RBSP data in PPS, skipping [NULL @ 026794a0] unknown SEI type 229 [NULL @ 026794a0] Current profile doesn't provide more RBSP data in PPS, skipping [NULL @ 026794a0] unknown SEI type 229 [NULL @ 026794a0] Current profile doesn't provide more RBSP data in PPS, skipping [NULL @ 026794a0] unknown SEI type 229 [NULL @ 026794a0] Current profile doesn't provide more RBSP data in PPS, skipping [NULL @ 026794a0] unknown SEI type 229 [NULL @ 026794a0] Current profile doesn't provide more RBSP data in PPS, skipping [NULL @ 026794a0] unknown SEI type 229 [NULL @ 026794a0] Current profile doesn't provide more RBSP data in PPS, skipping [NULL @ 026794a0] unknown SEI type 229 [NULL @ 026794a0] Current profile doesn't provide more RBSP data in PPS, skipping [NULL @ 026794a0] unknown SEI type 229 [NULL @ 026794a0] Current profile doesn't provide more RBSP data in PPS, skipping [NULL @ 026794a0] unknown SEI type 229 [NULL @ 026794a0] Current profile doesn't provide more RBSP data in PPS, skipping [NULL @ 026794a0] unknown SEI type 229 [NULL @ 026794a0] Current profile doesn't provide more RBSP data in PPS, skipping [NULL @ 026794a0] unknown SEI type 229 [NULL @ 026794a0] Current profile doesn't provide more RBSP data in PPS, skipping [NULL @ 026794a0] unknown SEI type 229 [NULL @ 026794a0] Current profile doesn't provide more RBSP data in PPS, skipping [NULL @ 026794a0] unknown SEI type 229 [NULL @ 026794a0] Current profile doesn't provide more RBSP data in PPS, skipping [NULL @ 026794a0] unknown SEI type 229 [NULL @ 026794a0] Current profile doesn't provide more RBSP data in PPS, skipping [NULL @ 026794a0] unknown SEI type 229 [NULL @ 026794a0] Current profile doesn't provide more RBSP data in PPS, skipping [NULL @ 026794a0] unknown SEI type 229 [NULL @ 026794a0] Current profile doesn't provide more RBSP data in PPS, skipping [NULL @ 026794a0] unknown SEI type 229 [NULL @ 026794a0] Current profile doesn't provide more RBSP data in PPS, skipping [NULL @ 026794a0] unknown SEI type 229 frame= 1146 fps=0.0 q=-1.0 size= 2720kB time=00:00:45.82 bitrate= 486.3kbits/s [NULL @ 026794a0] Current profile doesn't provide more RBSP data in PPS, skipping [NULL @ 026794a0] unknown SEI type 229 [NULL @ 026794a0] Current profile doesn't provide more RBSP data in PPS, skipping [NULL @ 026794a0] unknown SEI type 229 [NULL @ 026794a0] Current profile doesn't provide more RBSP data in PPS, skipping [NULL @ 026794a0] unknown SEI type 229 No more output streams to write to, finishing. frame= 1257 fps=0.0 q=-1.0 Lsize= 3027kB time=00:00:50.26 bitrate= 493.4kbits/s video:2961kB audio:0kB subtitle:0 data:0 global headers:0kB muxing overhead 2.233000% 0 frames successfully decoded, 0 decoding errors [AVIOContext @ 047de7a0] Statistics: 9 seeks, 1265 writeouts [AVIOContext @ 02974420] Statistics: 3032064 bytes read, 0 seeks

2. Which of the 5 number plates have you concentrated your efforts on (1=closest number plate, ..., 5=most distant) and how did you decide on selecting this number plate?

Selected no. plate: 1

г

Decision reached how: I felt that the nearest number plate had the best possibility for achieving a good result from super resolution enhancement. Therefore, this was the number plate that I focused on while doing the enhancement although the other plates were also enhanced.

3. Please specify all software tools and all enhancement filters used (in order) and specific parameter settings; e.g. Super-Resolution Filter (Method? Zoom factor? Number of Iterations? Interpolation?......)

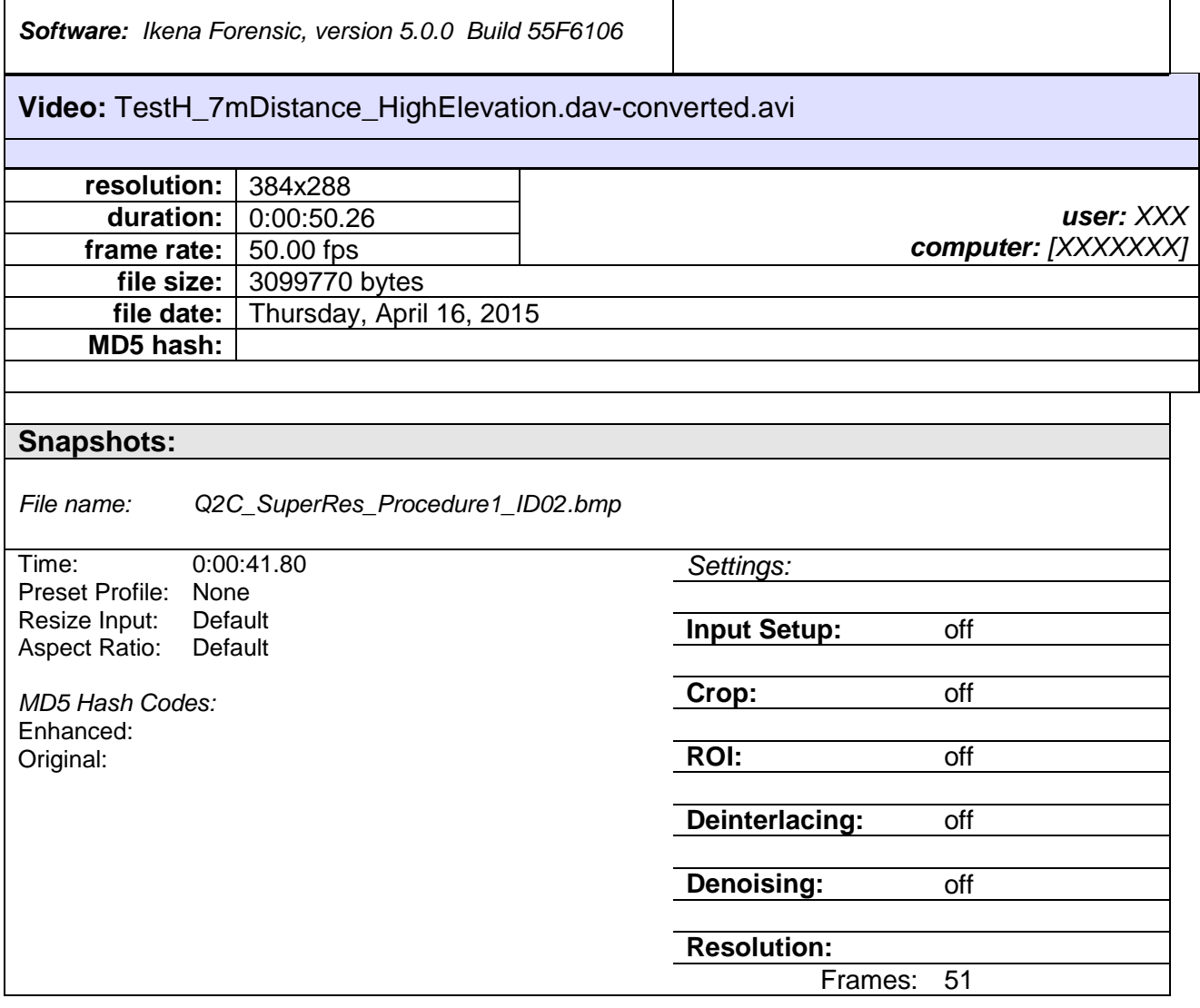

S-FIVE CE Answer Form ID 2: Page **25** of **56**

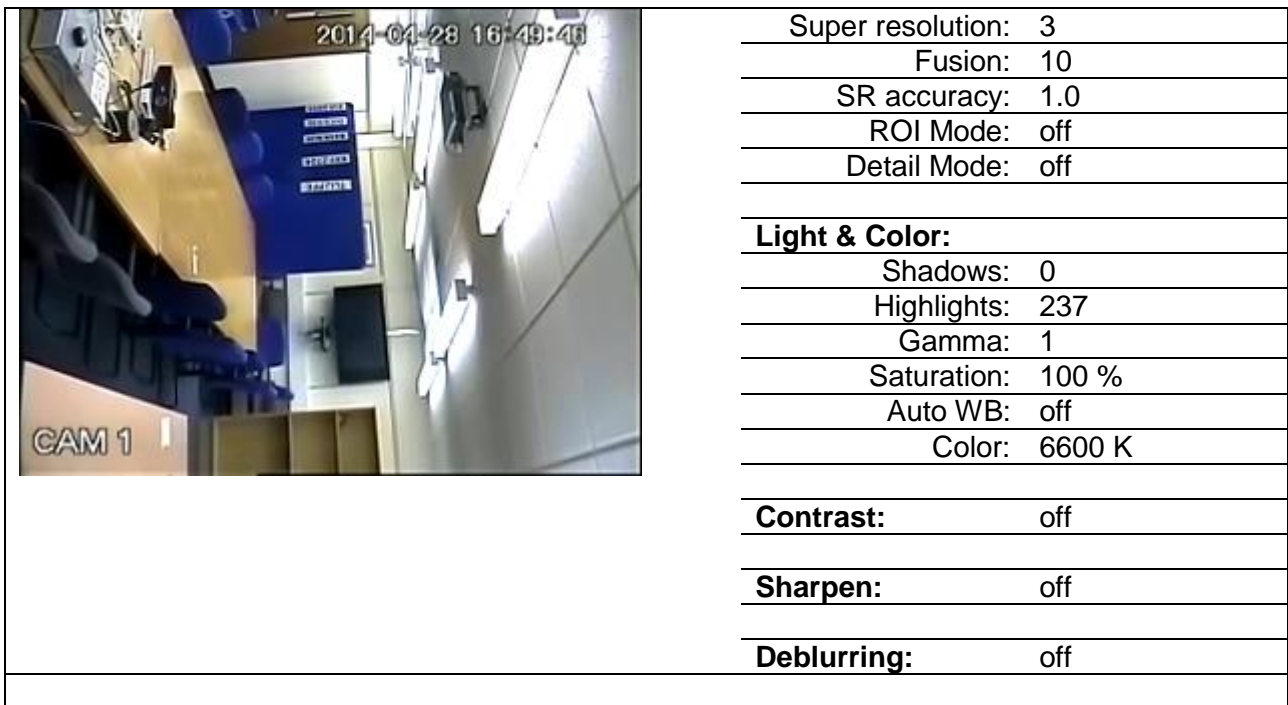

4. Did you select a "region of interest" for directing the super-resolution tool? If so please specify co-ordinates of the region (if used) in the format given by the tool.

No region of interest selected

5. Did you select any specific frames or image? If so, please provide details of range of frames or specific frames you used.

51 frames selected beginning with frame 1045 (0:00:41.84)

6. Please provide any other information that would be needed so that others would be able to repeat and reproduce your work.

n/a

# **Qn2C. (continued): optional:**

Q2C\_SuperRes\_Procedure2\_ID02.bmp

As indicated on the Collaborative Exercise webpage you may choose to submit multiple results. If this is the case then please specify how you obtained your results by replicating the previous 6 points for each Procedure/toolset used and/or each possible license plate you focussed on.

# **For example:**

Please save and submit your results using filename:

**'Q2C SuperRes Procedure1 PlateAll YOURINITIALS'** to indicate the best enhancement result you obtained for all plates using the Procedure1 you will describe using a cut-paste repetition of the 6 previous subquestions above, etc.

#### **and/or**

Please save and submit your results using filename:

**File name: 'Q2C\_SuperRes\_Procedure2\_Plate1\_YOURINITIALS'** to indicate the best enhancement result you obtained for Plate 1 using the Procedure2 you will describe using a cut-paste repetition of the 6 previous subquestions above, etc.

#### **and/or**

Please save and submit your results using filename:

**File name: 'Q2C\_SuperRes\_Procedure2\_Plate2\_YOURINITIALS'** to indicate the best enhancement result you obtained for Plate 2 using the Procedure2 you will describe using a cut-paste repetition of the 6 previous subquestions above, etc.

1. How have you ingested the material into your enhancement system and superresolution software tools? Please detail all steps of any conversion performed including all software tools and settings used. The information you provide should have sufficient detail so that anyone could independently reproduce your results.

Video ingested using Amped Five software "Convert DVR" Amped FIVE version info: Build date: 20150325 Revision: 6800 Platform: Microsoft Windows, 32 bit Input file = TestH\_7mDistance\_HighElevation.dav Output file = TestH\_7mDistance\_HighElevation.dav-converted.avi Files to convert: Only selected file Conversion Type: Copy Stream if possible, or else Transcode Copy Stream Output format: AVI Transcode Output format: AVI; Output Video Codec: Raw; Output Audio Codec: copy Autodetect Settings: Yes (Overwrite Current Settings) Overwrite Existing File: No Conversion Program: FFmpeg Concatenate Files: No Post Generation Event Open in FIVE Files to Open: First

ffmpeg started on 2015-04-16 at 07:50:32 Report written to "ffmpeg-20150416-075032.log" Command line:

"C:/Program Files (x86)/Amped FIVE/fivedata/ffmpeg/ffmpeg.exe" -f h264 -i "C:/Users/XXX/AppData/Local/Microsoft/Windows/Temporary Internet Files/Content.IE5/Z1E3JA6H/TestH 7mDistance HighElevation.dav" -vcodec copy -acodec copy -n "V:/SFIVE Project/Qn2 SuperResolution/2c/TestH 7mDistance HighElevation.dav-converted.avi" report ffmpeg version 2.2.1 Copyright (c) 2000-2014 the FFmpeg developers built on Apr 11 2014 00:23:56 with gcc 4.8.2 (GCC) configuration: --enable-gpl --enable-version3 --disable-w32threads --enable-avisynth --enablebzlib --enable-fontconfig --enable-frei0r --enable-gnutls --enable-iconv --enable-libass - enable-libbluray --enable-libcaca --enable-libfreetype --enable-libgsm --enable-libilbc --enablelibmodplug --enable-libmp3lame --enable-libopencore-amrnb --enable-libopencore-amrwb --enablelibopenjpeg --enable-libopus --enable-librtmp --enable-libschroedinger --enable-libsoxr --enablelibspeex --enable-libtheora --enable-libtwolame --enable-libvidstab --enable-libvo-aacenc - enable-libvo-amrwbenc --enable-libvorbis --enable-libvpx --enable-libwavpack --enable-libx264 - enable-libxavs --enable-libxvid --enable-zlib libavutil 52. 66.100 / 52. 66.100 libavcodec 55. 52.102 / 55. 52.102 libavformat 55. 33.100 / 55. 33.100 libavdevice 55. 10.100 / 55. 10.100 libavfilter 4. 2.100 / 4. 2.100 libswscale 2. 5.102 / 2. 5.102 libswresample 0. 18.100 / 0. 18.100 libpostproc 52. 3.100 / 52. 3.100 Splitting the commandline. Reading option '-f' ... matched as option 'f' (force format) with argument 'h264'. Reading option '-i' ... matched as input file with argument 'C:/Users/XXX/AppData/Local/Microsoft/Windows/Temporary Internet Files/Content.IE5/Z1E3JA6H/TestH\_7mDistance\_HighElevation.dav'. Reading option '-vcodec' ... matched as option 'vcodec' (force video codec ('copy' to copy stream)) with argument 'copy'. Reading option '-acodec' ... matched as option 'acodec' (force audio codec ('copy' to copy stream)) with argument 'copy'. Reading option '-n' ... matched as option 'n' (never overwrite output files) with argument '1'. Reading option 'V:/SFIVE Project/Qn2 SuperResolution/2c/TestH\_7mDistance\_HighElevation.davconverted.avi' ... matched as output file. Reading option '-report' ... matched as option 'report' (generate a report) with argument '1'. Finished splitting the commandline. Parsing a group of options: global . Applying option n (never overwrite output files) with argument 1. Applying option report (generate a report) with argument 1. Successfully parsed a group of options. Parsing a group of options: input file C:/Users/XXX/AppData/Local/Microsoft/Windows/Temporary Internet Files/Content.IE5/Z1E3JA6H/TestH 7mDistance HighElevation.dav. Applying option f (force format) with argument h264. Successfully parsed a group of options. Opening an input file: C:/Users/XXX/AppData/Local/Microsoft/Windows/Temporary Internet Files/Content.IE5/Z1E3JA6H/TestH\_7mDistance\_HighElevation.dav. [h264 @ 02672a40] Before avformat\_find\_stream\_info() pos: 0 bytes read:32768 seeks:0 [h264 @ 026794a0] Current profile doesn't provide more RBSP data in PPS, skipping [h264 @ 026794a0] unknown SEI type 229 [h264 @ 026794a0] Unknown NAL code: 0 (0 bits) [h264 @ 026794a0] unknown SEI type 229 [h264 @ 026794a0] Current profile doesn't provide more RBSP data in PPS, skipping [h264 @ 026794a0] unknown SEI type 229 [h264 @ 026794a0] Current profile doesn't provide more RBSP data in PPS, skipping [h264 @ 026794a0] unknown SEI type 229 [h264 @ 02672a40] max analyze duration 5000000 reached at 5000000 microseconds [h264 @ 02672a40] After avformat find stream info() pos: 317440 bytes read:327680 seeks:0 frames:127 Input #0, h264, from 'C:/Users/XXX/AppData/Local/Microsoft/Windows/Temporary Internet Files/Content.IE5/Z1E3JA6H/TestH\_7mDistance\_HighElevation.dav': Duration: N/A, bitrate: N/A Stream #0:0, 127, 1/1200000: Video: h264 (Constrained Baseline), yuv420p, 352x288, 25 fps, 25 tbr, 1200k tbn, 50 tbc Successfully opened the file. Parsing a group of options: output file V:/SFIVE Project/Qn2 SuperResolution/2c/TestH\_7mDistance\_HighElevation.dav-converted.avi. Applying option vcodec (force video codec ('copy' to copy stream)) with argument copy. Applying option acodec (force audio codec ('copy' to copy stream)) with argument copy. Successfully parsed a group of options. Opening an output file: V:/SFIVE Project/Qn2 SuperResolution/2c/TestH\_7mDistance\_HighElevation.dav-converted.avi. Successfully opened the file.

```
Output #0, avi, to 'V:/SFIVE Project/Qn2 SuperResolution/2c/TestH_7mDistance_HighElevation.dav-
converted.avi':
  Metadata:
    ISFT : Lavf55.33.100
    Stream #0:0, 0, 1/50: Video: h264 (H264 / 0x34363248), yuv420p, 352x288, q=2-31, 25 fps, 50 
tbn, 50 tbc
Stream mapping:
 Stream #0:0 -> #0:0 (copy)Press [q] to stop, [?] for help
[NULL @ 026794a0] Current profile doesn't provide more RBSP data in PPS, skipping
[NULL @ 026794a0] unknown SEI type 229
[NULL @ 026794a0] Current profile doesn't provide more RBSP data in PPS, skipping
[NULL @ 026794a0] unknown SEI type 229
[NULL @ 026794a0] Current profile doesn't provide more RBSP data in PPS, skipping
[NULL @ 026794a0] unknown SEI type 229
[NULL @ 026794a0] Current profile doesn't provide more RBSP data in PPS, skipping
[NULL @ 026794a0] unknown SEI type 229
[NULL @ 026794a0] Current profile doesn't provide more RBSP data in PPS, skipping
[NULL @ 026794a0] unknown SEI type 229
[NULL @ 026794a0] Current profile doesn't provide more RBSP data in PPS, skipping
[NULL @ 026794a0] unknown SEI type 229
[NULL @ 026794a0] Current profile doesn't provide more RBSP data in PPS, skipping
[NULL @ 026794a0] unknown SEI type 229
[NULL @ 026794a0] Current profile doesn't provide more RBSP data in PPS, skipping
[NULL @ 026794a0] unknown SEI type 229
[NULL @ 026794a0] Current profile doesn't provide more RBSP data in PPS, skipping
[NULL @ 026794a0] unknown SEI type 229
[NULL @ 026794a0] Current profile doesn't provide more RBSP data in PPS, skipping
[NULL @ 026794a0] unknown SEI type 229
[NULL @ 026794a0] Current profile doesn't provide more RBSP data in PPS, skipping
[NULL @ 026794a0] unknown SEI type 229
[NULL @ 026794a0] Current profile doesn't provide more RBSP data in PPS, skipping
[NULL @ 026794a0] unknown SEI type 229
[NULL @ 026794a0] Current profile doesn't provide more RBSP data in PPS, skipping
[NULL @ 026794a0] unknown SEI type 229
[NULL @ 026794a0] Current profile doesn't provide more RBSP data in PPS, skipping
[NULL @ 026794a0] unknown SEI type 229
[NULL @ 026794a0] Current profile doesn't provide more RBSP data in PPS, skipping
[NULL @ 026794a0] unknown SEI type 229
[NULL @ 026794a0] Current profile doesn't provide more RBSP data in PPS, skipping
[NULL @ 026794a0] unknown SEI type 229
[NULL @ 026794a0] Current profile doesn't provide more RBSP data in PPS, skipping
[NULL @ 026794a0] unknown SEI type 229
[NULL @ 026794a0] Current profile doesn't provide more RBSP data in PPS, skipping
[NULL @ 026794a0] unknown SEI type 229
[NULL @ 026794a0] Current profile doesn't provide more RBSP data in PPS, skipping
[NULL @ 026794a0] unknown SEI type 229
[NULL @ 026794a0] Current profile doesn't provide more RBSP data in PPS, skipping
[NULL @ 026794a0] unknown SEI type 229
frame= 1146 fps=0.0 q=-1.0 size= 2720kB time=00:00:45.82 bitrate= 486.3kbits/s 
[NULL @ 026794a0] Current profile doesn't provide more RBSP data in PPS, skipping
[NULL @ 026794a0] unknown SEI type 229
[NULL @ 026794a0] Current profile doesn't provide more RBSP data in PPS, skipping
[NULL @ 026794a0] unknown SEI type 229
[NULL @ 026794a0] Current profile doesn't provide more RBSP data in PPS, skipping
[NULL @ 026794a0] unknown SEI type 229
No more output streams to write to, finishing.
frame= 1257 fps=0.0 q=-1.0 Lsize= 3027kB time=00:00:50.26 bitrate= 493.4kbits/s 
video:2961kB audio:0kB subtitle:0 data:0 global headers:0kB muxing overhead 2.233000%
0 frames successfully decoded, 0 decoding errors
[AVIOContext @ 047de7a0] Statistics: 9 seeks, 1265 writeouts
[AVIOContext @ 02974420] Statistics: 3032064 bytes read, 0 seeks
```
2. Which of the 5 number plates have you concentrated your efforts on (1=closest number plate, ..., 5=most distant) and how did you decide on selecting this number plate?

Selected no. plate: 1

Decision reached how: I felt that the nearest number plate had the best possibility for achieving a good result from super resolution enhancement. Therefore, this was the number plate that I focused on while doing the enhancement although the other plates were also enhanced.

3. Please specify all software tools and all enhancement filters used (in order) and specific parameter settings; e.g. Super-Resolution Filter (Method? Zoom factor? Number of Iterations? Interpolation?......)

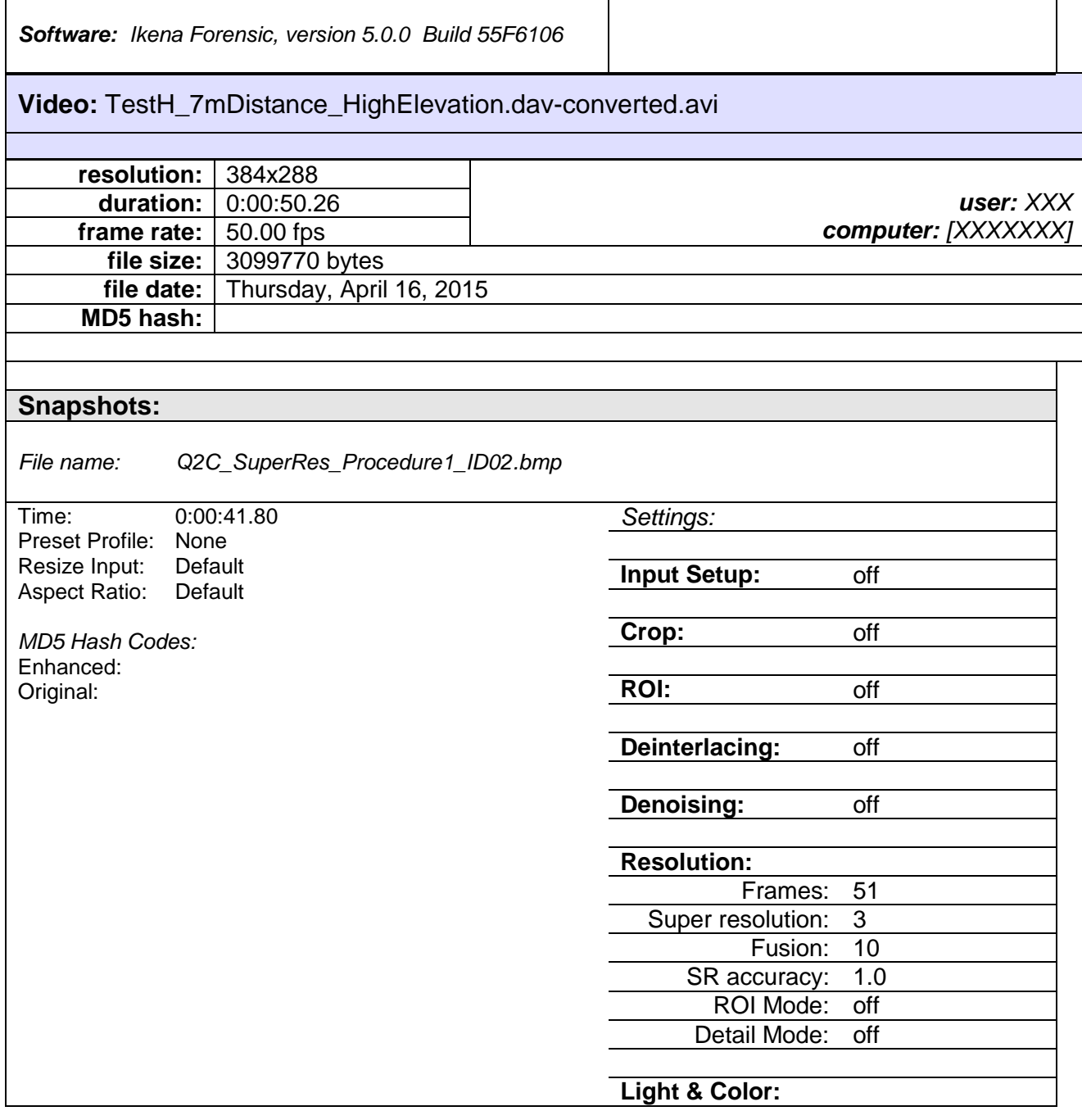

S-FIVE CE Answer Form ID 2: Page **30** of **56**

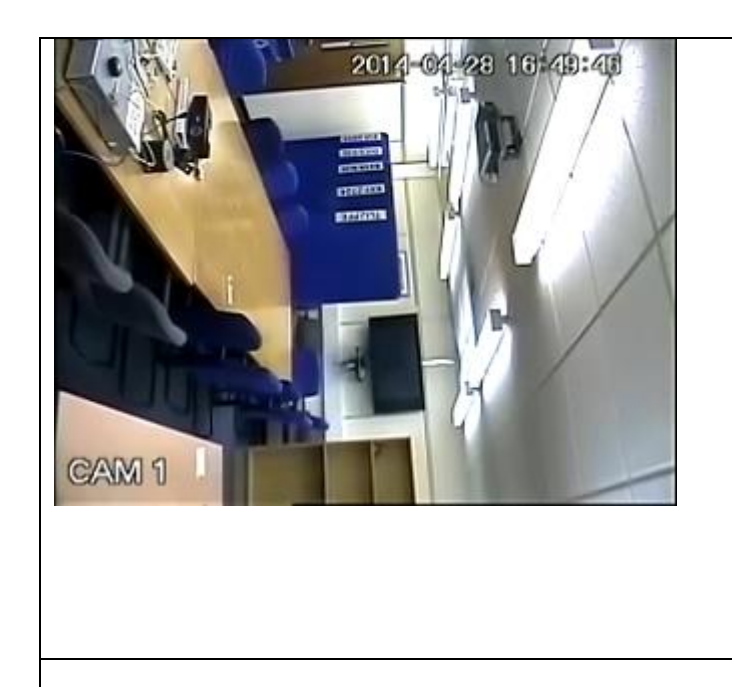

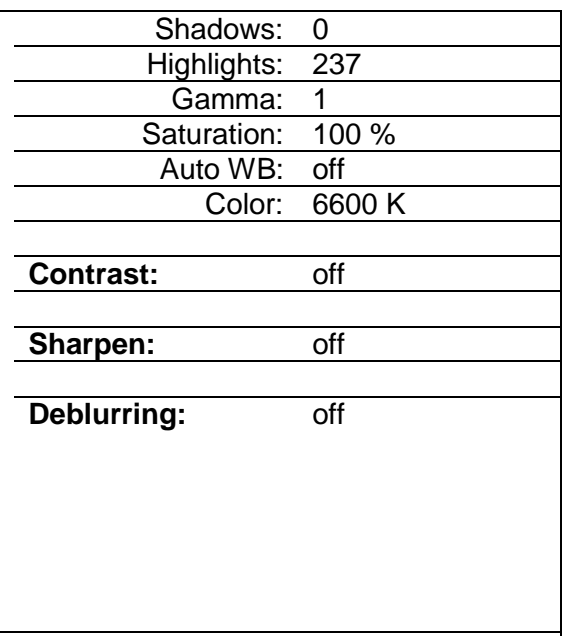

Amped FIVE version info: Build date: 20150325 Revision: 6800 Platform: Microsoft Windows, 32 bit

**Project File:** 

# **Exported Images**

# **[Chain 1](file:///V:/SFIVE%20Project/Qn2%20SuperResolution/2c/Q2C_SuperRes_AT_enhanced-report.html%23chain1)**

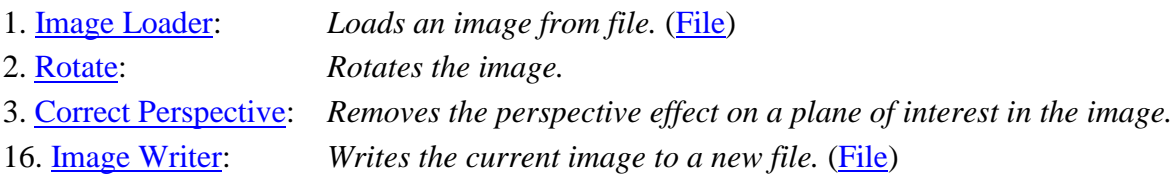

# **Details:**

# **Summary:**

# **Chain 1**

### **1. Image Loader**

*Loads an image from file.*

#### **Details**:

The *Image Loader* tool renders an image file that can be encoded in a variety of formats to a bitmap that can be displayed and processed.

### **Parameters**:

**File**: V:/SFIVE Project/Qn2 SuperResolution/2c/Q2C\_SuperRes\_Procedure 1\_ID02.bmp

*The path of the file to load.*

### **2. Rotate**

*Rotates the image.*

#### **Details**:

The *Rotate* filter rotates the image by the given angle. If the rotation angle is not multiple of 90 degrees, the selected interpolation algorithm is used, otherwise the original pixel values are only transposed.

#### **Parameters**:

**Angle**: 180

*Rotation angle.*

**Resize Image to Fit**: true

*If unchecked, the image remains of the original size, although part of the actual data could render outside of the visible area.*

**Interpolation**: Bicubic

*Interpolation algorithm.*

**References**:

- Anil. K. Jain, Fundamentals of Digital Image Processing, Prentice Hall, pp. 253-255, 1989.
- Anil. K. Jain, Fundamentals of Digital Image Processing, Prentice Hall, pp. 320-322, 1989.
- H.S. Hou and H.C. Andrews, Cubic spline for image interpolation and digital filtering, in IEEE Transactions on Acoustic, Speech, and Signal Processing, vol. 26, pp. 508-517, 1978.

#### **3. Correct Perspective**

*Removes the perspective effect on a plane of interest in the image.*

#### **Details**:

*Correct Perspective* maps a desired quadrangular region to a rectangular one, which allows seeing the plane of interest as the plane of the image were parallel to it. Pixel values are interpolated with a bicubic algorithm. The ratio between width and height of the region is not kept fixed, but is chosen by the user with the proper selection.

#### **Parameters**:

**Source Points**: 537, 528 - 630, 523 - 631, 543 - 538, 548

*Quadrilateral to transform into a rectangle.*

**Target Selection**: 537 523 95 26

*Target rectangle to map the source points to.*

#### **References**:

 Anil. K. Jain, Fundamentals of Digital Image Processing, Prentice Hall, pp. 320-322, 1989.

 H.S. Hou and H.C. Andrews, Cubic spline for image interpolation and digital filtering, in IEEE Transactions on Acoustic, Speech, and Signal Processing, vol. 26, pp. 508-517, 1978.

#### **16. Image Writer**

*Writes the current image to a new file.*

#### **Details**:

The *Image Writer* tool encodes the current frame to the specified file with the chosen format.

#### **Parameters**:

**File**: V:/SFIVE Project/Qn2 SuperResolution/2c/Q2C\_SuperRes\_Procedure2\_ID02.bmp

*Path of the image to save.*

**Format**: Bitmap

*Format used to encode the image file.*

4. Did you select a "region of interest" for directing the super-resolution tool? If so please specify co-ordinates of the region (if used) in the format given by the tool.

No region of interest selected

5. Did you select any specific frames or image? If so, please provide details of range of frames or specific frames you used.

51 frames selected beginning with frame 1045 (0:00:41.84)

6. Please provide any other information that would be needed so that others would be able to repeat and reproduce your work.

n/a

# **Qn2C. (continued): optional:**

Q2C\_SuperRes\_Procedure3\_PlateNumber5\_ID02.bmp

As indicated on the Collaborative Exercise webpage you may choose to submit multiple results. If this is the case then please specify how you obtained your results by replicating the previous 6 points for each Procedure/toolset used and/or each possible license plate you focussed on.

## **For example:**

Please save and submit your results using filename:

**'Q2C\_SuperRes\_Procedure1\_PlateAll\_YOURINITIALS'** to indicate the best enhancement result you obtained for all plates using the Procedure1 you will describe using a cut-paste repetition of the 6 previous subquestions above, etc.

#### **and/or**

Please save and submit your results using filename:

**File name: 'Q2C\_SuperRes\_Procedure2\_Plate1\_YOURINITIALS'** to indicate the best enhancement result you obtained for Plate 1 using the Procedure2 you will describe using a cut-paste repetition of the 6 previous subquestions above, etc.

#### **and/or**

Please save and submit your results using filename:

**File name: 'Q2C\_SuperRes\_Procedure2\_Plate2\_YOURINITIALS'** to indicate the best enhancement result you obtained for Plate 2 using the Procedure2 you will describe using a cut-paste repetition of the 6 previous subquestions above, etc.

1. How have you ingested the material into your enhancement system and superresolution software tools? Please detail all steps of any conversion performed including all software tools and settings used. The information you provide should have sufficient detail so that anyone could independently reproduce your results.

Video ingested using Amped Five software "Convert DVR" Amped FIVE version info: Build date: 20150325 Revision: 6800 Platform: Microsoft Windows, 32 bit Input file = TestH\_7mDistance\_HighElevation.dav Output file = TestH\_7mDistance\_HighElevation.dav-converted.avi Files to convert: Only selected file Conversion Type: Copy Stream if possible, or else Transcode Copy Stream Output format: AVI Transcode Output format: AVI; Output Video Codec: Raw; Output Audio Codec: copy Autodetect Settings: Yes (Overwrite Current Settings)

Overwrite Existing File: No Conversion Program: FFmpeg Concatenate Files: No Post Generation Event Open in FIVE Files to Open: First

ffmpeg started on 2015-04-16 at 07:50:32 Report written to "ffmpeg-20150416-075032.log" Command line: "C:/Program Files (x86)/Amped FIVE/fivedata/ffmpeg/ffmpeg.exe" -f h264 -i "C:/Users/XXX/AppData/Local/Microsoft/Windows/Temporary Internet Files/Content.IE5/Z1E3JA6H/TestH 7mDistance HighElevation.dav" -vcodec copy -acodec copy -n "V:/SFIVE Project/Qn2 SuperResolution/2c/TestH\_7mDistance\_HighElevation.dav-converted.avi" report ffmpeg version 2.2.1 Copyright (c) 2000-2014 the FFmpeg developers built on Apr 11 2014 00:23:56 with gcc 4.8.2 (GCC) configuration: --enable-gpl --enable-version3 --disable-w32threads --enable-avisynth --enablebzlib --enable-fontconfig --enable-frei0r --enable-gnutls --enable-iconv --enable-libass - enable-libbluray --enable-libcaca --enable-libfreetype --enable-libgsm --enable-libilbc --enablelibmodplug --enable-libmp3lame --enable-libopencore-amrnb --enable-libopencore-amrwb --enablelibopenjpeg --enable-libopus --enable-librtmp --enable-libschroedinger --enable-libsoxr --enablelibspeex --enable-libtheora --enable-libtwolame --enable-libvidstab --enable-libvo-aacenc - enable-libvo-amrwbenc --enable-libvorbis --enable-libvpx --enable-libwavpack --enable-libx264 - enable-libxavs --enable-libxvid --enable-zlib libavutil 52. 66.100 / 52. 66.100 libavcodec 55. 52.102 / 55. 52.102 libavformat 55. 33.100 / 55. 33.100 libavdevice 55. 10.100 / 55. 10.100 libavfilter 4. 2.100 / 4. 2.100 libswscale 2. 5.102 / 2. 5.102 libswresample 0. 18.100 / 0. 18.100 libpostproc 52. 3.100 / 52. 3.100 Splitting the commandline. Reading option '-f' ... matched as option 'f' (force format) with argument 'h264'. Reading option '-i' ... matched as input file with argument 'C:/Users/XXX/AppData/Local/Microsoft/Windows/Temporary Internet Files/Content.IE5/Z1E3JA6H/TestH\_7mDistance\_HighElevation.dav'. Reading option '-vcodec' ... matched as option 'vcodec' (force video codec ('copy' to copy stream)) with argument 'copy'. Reading option '-acodec' ... matched as option 'acodec' (force audio codec ('copy' to copy stream)) with argument 'copy'. Reading option '-n' ... matched as option 'n' (never overwrite output files) with argument '1'. Reading option 'V:/SFIVE Project/Qn2 SuperResolution/2c/TestH 7mDistance HighElevation.davconverted.avi' ... matched as output file. Reading option '-report' ... matched as option 'report' (generate a report) with argument '1'. Finished splitting the commandline. Parsing a group of options: global . Applying option n (never overwrite output files) with argument 1. Applying option report (generate a report) with argument 1. Successfully parsed a group of options. Parsing a group of options: input file C:/Users/XXX/AppData/Local/Microsoft/Windows/Temporary Internet Files/Content.IE5/Z1E3JA6H/TestH\_7mDistance\_HighElevation.dav. Applying option f (force format) with argument h264. Successfully parsed a group of options. Opening an input file: C:/Users/XXX/AppData/Local/Microsoft/Windows/Temporary Internet Files/Content.IE5/Z1E3JA6H/TestH\_7mDistance\_HighElevation.dav. [h264 @ 02672a40] Before avformat\_find\_stream\_info() pos: 0 bytes read:32768 seeks:0 [h264 @ 026794a0] Current profile doesn't provide more RBSP data in PPS, skipping [h264 @ 026794a0] unknown SEI type 229 [h264 @ 026794a0] Unknown NAL code: 0 (0 bits) [h264 @ 026794a0] unknown SEI type 229 [h264 @ 026794a0] Current profile doesn't provide more RBSP data in PPS, skipping [h264 @ 026794a0] unknown SEI type 229 [h264 @ 026794a0] Current profile doesn't provide more RBSP data in PPS, skipping [h264 @ 026794a0] unknown SEI type 229 [h264 @ 02672a40] max analyze duration 5000000 reached at 5000000 microseconds [h264 @ 02672a40] After avformat find stream info() pos: 317440 bytes read:327680 seeks:0 frames:127 Input #0, h264, from 'C:/Users/XXX/AppData/Local/Microsoft/Windows/Temporary Internet Files/Content.IE5/Z1E3JA6H/TestH\_7mDistance\_HighElevation.dav': Duration: N/A, bitrate: N/A

 Stream #0:0, 127, 1/1200000: Video: h264 (Constrained Baseline), yuv420p, 352x288, 25 fps, 25 tbr, 1200k tbn, 50 tbc Successfully opened the file. Parsing a group of options: output file V:/SFIVE Project/Qn2 SuperResolution/2c/TestH\_7mDistance\_HighElevation.dav-converted.avi. Applying option vcodec (force video codec ('copy' to copy stream)) with argument copy. Applying option acodec (force audio codec ('copy' to copy stream)) with argument copy. Successfully parsed a group of options. Opening an output file: V:/SFIVE Project/Qn2 SuperResolution/2c/TestH\_7mDistance\_HighElevation.dav-converted.avi. Successfully opened the file. Output #0, avi, to 'V:/SFIVE Project/Qn2 SuperResolution/2c/TestH\_7mDistance\_HighElevation.davconverted.avi': Metadata: ISFT : Lavf55.33.100 Stream #0:0, 0, 1/50: Video: h264 (H264 / 0x34363248), yuv420p, 352x288, q=2-31, 25 fps, 50 tbn, 50 tbc Stream mapping: Stream  $#0:0 \rightarrow #0:0$  (copy) Press [q] to stop, [?] for help [NULL @ 026794a0] Current profile doesn't provide more RBSP data in PPS, skipping [NULL @ 026794a0] unknown SEI type 229 [NULL @ 026794a0] Current profile doesn't provide more RBSP data in PPS, skipping [NULL @ 026794a0] unknown SEI type 229 [NULL @ 026794a0] Current profile doesn't provide more RBSP data in PPS, skipping [NULL @ 026794a0] unknown SEI type 229 [NULL @ 026794a0] Current profile doesn't provide more RBSP data in PPS, skipping [NULL @ 026794a0] unknown SEI type 229 [NULL @ 026794a0] Current profile doesn't provide more RBSP data in PPS, skipping [NULL @ 026794a0] unknown SEI type 229 [NULL @ 026794a0] Current profile doesn't provide more RBSP data in PPS, skipping [NULL @ 026794a0] unknown SEI type 229 [NULL @ 026794a0] Current profile doesn't provide more RBSP data in PPS, skipping [NULL @ 026794a0] unknown SEI type 229 [NULL @ 026794a0] Current profile doesn't provide more RBSP data in PPS, skipping [NULL @ 026794a0] unknown SEI type 229 [NULL @ 026794a0] Current profile doesn't provide more RBSP data in PPS, skipping [NULL @ 026794a0] unknown SEI type 229 [NULL @ 026794a0] Current profile doesn't provide more RBSP data in PPS, skipping [NULL @ 026794a0] unknown SEI type 229 [NULL @ 026794a0] Current profile doesn't provide more RBSP data in PPS, skipping [NULL @ 026794a0] unknown SEI type 229 [NULL @ 026794a0] Current profile doesn't provide more RBSP data in PPS, skipping [NULL @ 026794a0] unknown SEI type 229 [NULL @ 026794a0] Current profile doesn't provide more RBSP data in PPS, skipping [NULL @ 026794a0] unknown SEI type 229 [NULL @ 026794a0] Current profile doesn't provide more RBSP data in PPS, skipping [NULL @ 026794a0] unknown SEI type 229 [NULL @ 026794a0] Current profile doesn't provide more RBSP data in PPS, skipping [NULL @ 026794a0] unknown SEI type 229 [NULL @ 026794a0] Current profile doesn't provide more RBSP data in PPS, skipping [NULL @ 026794a0] unknown SEI type 229 [NULL @ 026794a0] Current profile doesn't provide more RBSP data in PPS, skipping [NULL @ 026794a0] unknown SEI type 229 [NULL @ 026794a0] Current profile doesn't provide more RBSP data in PPS, skipping [NULL @ 026794a0] unknown SEI type 229 [NULL @ 026794a0] Current profile doesn't provide more RBSP data in PPS, skipping [NULL @ 026794a0] unknown SEI type 229 [NULL @ 026794a0] Current profile doesn't provide more RBSP data in PPS, skipping [NULL @ 026794a0] unknown SEI type 229 frame= 1146 fps=0.0 q=-1.0 size= 2720kB time=00:00:45.82 bitrate= 486.3kbits/s [NULL @ 026794a0] Current profile doesn't provide more RBSP data in PPS, skipping [NULL @ 026794a0] unknown SEI type 229 [NULL @ 026794a0] Current profile doesn't provide more RBSP data in PPS, skipping [NULL @ 026794a0] unknown SEI type 229 [NULL @ 026794a0] Current profile doesn't provide more RBSP data in PPS, skipping [NULL @ 026794a0] unknown SEI type 229 No more output streams to write to, finishing. frame= 1257 fps=0.0 q=-1.0 Lsize= 3027kB time=00:00:50.26 bitrate= 493.4kbits/s video:2961kB audio:0kB subtitle:0 data:0 global headers:0kB muxing overhead 2.233000% 0 frames successfully decoded, 0 decoding errors [AVIOContext @ 047de7a0] Statistics: 9 seeks, 1265 writeouts [AVIOContext @ 02974420] Statistics: 3032064 bytes read, 0 seeks

2. Which of the 5 number plates have you concentrated your efforts on (1=closest number plate, ..., 5=most distant) and how did you decide on selecting this number plate?

Selected no. plate: 5

Decision reached how: This procedure was an attempt to clarify the furthest number plate.

3. Please specify all software tools and all enhancement filters used (in order) and specific parameter settings; e.g. Super-Resolution Filter (Method? Zoom factor? Number of Iterations? Interpolation?......)

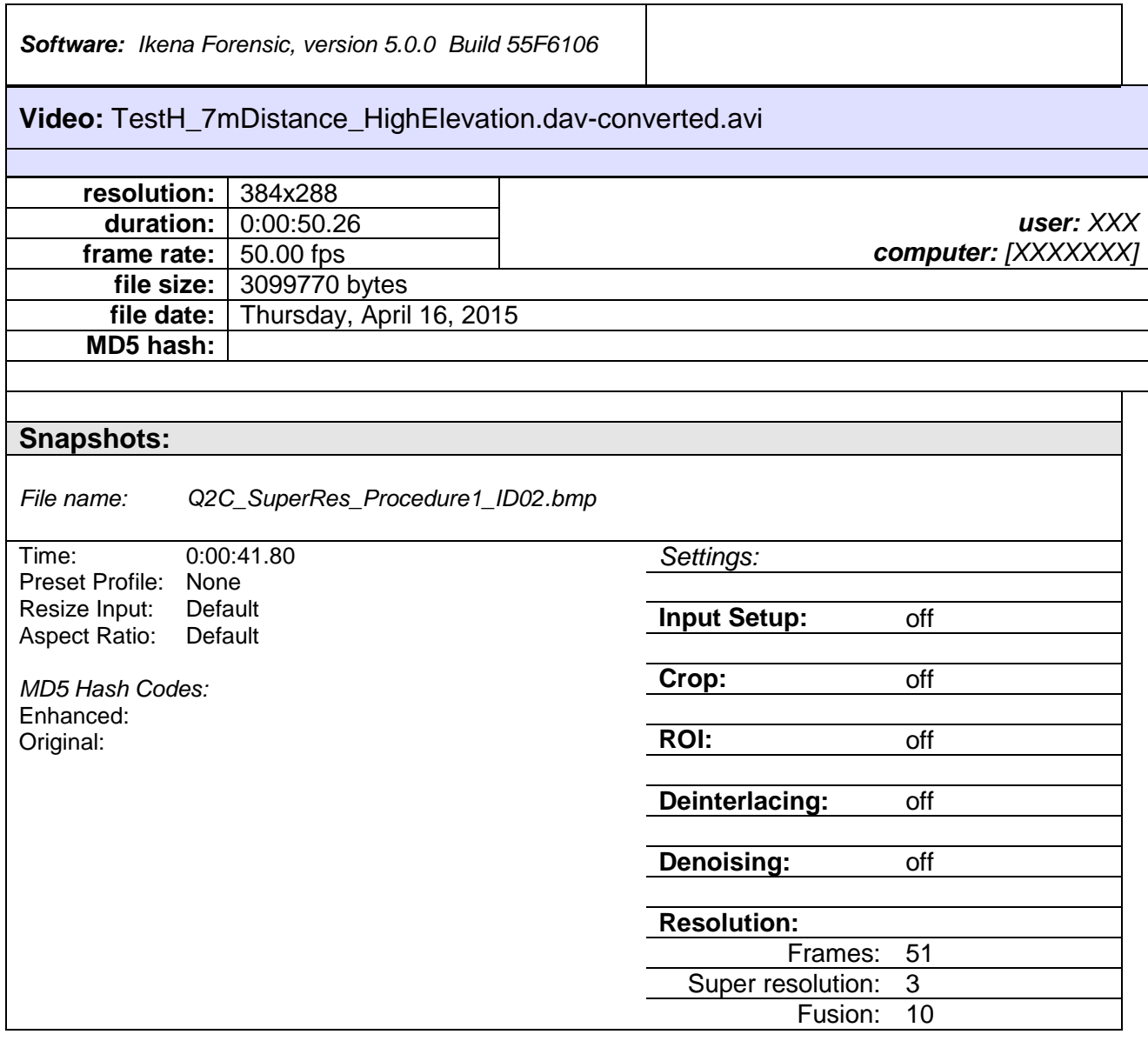

S-FIVE CE Answer Form ID 2: Page **38** of **56**

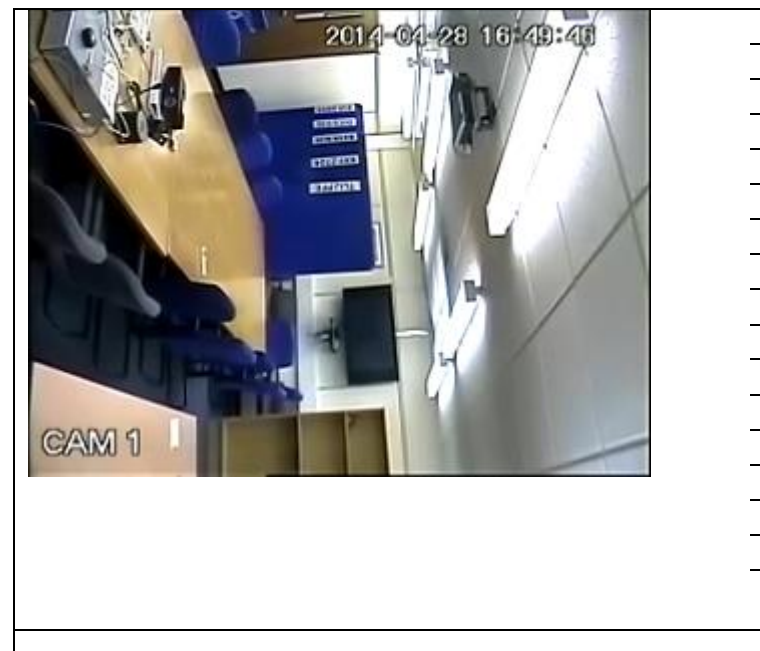

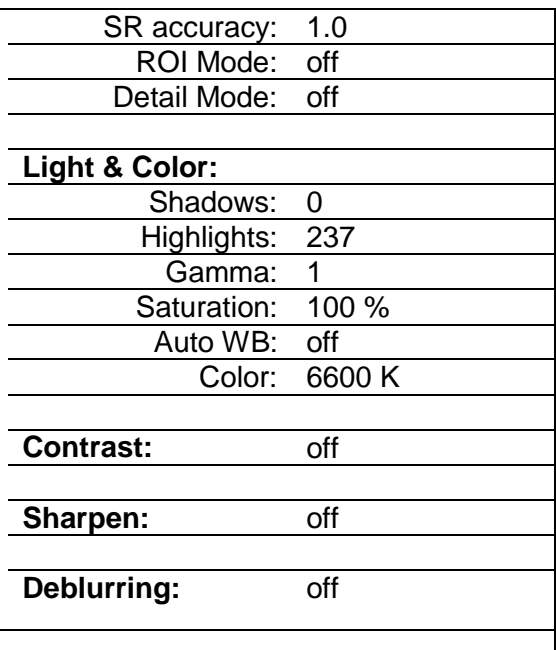

Amped FIVE version info: Build date: 20150325 Revision: 6800 Platform: Microsoft Windows, 32 bit

**Project File:** 

# **Exported Images**

# **Details:**

# **Summary:**

# **Chain 1**

# **1. Image Loader**

*Loads an image from file.*

# **Details**:

The *Image Loader* tool renders an image file that can be encoded in a variety of formats to a bitmap that can be displayed and processed.

#### **Parameters**:

**File**: V:/SFIVE Project/Qn2 SuperResolution/2c/Q2C\_SuperRes\_Procedure 1\_ID02.bmp

*The path of the file to load.*

#### **2. Rotate**

*Rotates the image.*

### **Details**:

The *Rotate* filter rotates the image by the given angle. If the rotation angle is not multiple of 90 degrees, the selected interpolation algorithm is used, otherwise the original pixel values are only transposed.

#### **Parameters**:

**Angle**: 180

*Rotation angle.*

**Resize Image to Fit**: true

*If unchecked, the image remains of the original size, although part of the actual data could render outside of the visible area.*

**Interpolation**: Bicubic

*Interpolation algorithm.*

#### **References**:

- Anil. K. Jain, Fundamentals of Digital Image Processing, Prentice Hall, pp. 253-255, 1989.
- Anil. K. Jain, Fundamentals of Digital Image Processing, Prentice Hall, pp. 320-322, 1989.

 H.S. Hou and H.C. Andrews, Cubic spline for image interpolation and digital filtering, in IEEE Transactions on Acoustic, Speech, and Signal Processing, vol. 26, pp. 508-517, 1978.

## **3. Correct Perspective**

*Removes the perspective effect on a plane of interest in the image.*

#### **Details**:

*Correct Perspective* maps a desired quadrangular region to a rectangular one, which allows seeing the plane of interest as the plane of the image were parallel to it. Pixel values are interpolated with a bicubic algorithm. The ratio between width and height of the region is not kept fixed, but is chosen by the user with the proper selection.

### **Parameters**:

**Source Points**: 537, 528 - 630, 523 - 631, 543 - 538, 548

*Quadrilateral to transform into a rectangle.*

**Target Selection**: 537 523 95 26

*Target rectangle to map the source points to.*

#### **References**:

- Anil. K. Jain, Fundamentals of Digital Image Processing, Prentice Hall, pp. 320-322, 1989.
- H.S. Hou and H.C. Andrews, Cubic spline for image interpolation and digital filtering, in IEEE Transactions on Acoustic, Speech, and Signal Processing, vol. 26, pp. 508-517, 1978.

# **14. Turbulence Deblurring**

*Corrects the blur caused by air turbulence on long distances or on shorter distances due to high ambient air temperature.*

#### **Details**:

#### **Parameters**:

**Strength**: 0.0002

*Intensity of the correction effect.*

**Noise**: 0.0242

*Estimate of the noise-to-signal power ratio.*

## **References**:

- J.S. Lim, Two-Dimensional Signal and Image Processing, Englewood Cliffs, Prentice Hall, NY, p. 548, equations 9.44 -- 9.46, 1990.
- Anil. K. Jain, Fundamentals of Digital Image Processing, Prentice Hall, pp. 276-284, 1989.
- R. E. Hufnagel and N. R. Stanley, Modulation Transfer Function Associated with Image Transmission through Turbulent Media, J. Opt. Soc. Am. 54, 52-60 (1964).

# **15. Image Writer**

*Writes the current image to a new file.*

#### **Details**:

The *Image Writer* tool encodes the current frame to the specified file with the chosen format.

## **Parameters**:

 **File**: V:/SFIVE Project/Qn2 SuperResolution/2c/Q2C\_SuperRes\_Procedure3\_PlateNumber5\_ID02.bmp

*Path of the image to save.*

## **Format**: Bitmap

*Format used to encode the image file.*

7. Did you select a "region of interest" for directing the super-resolution tool? If so please specify co-ordinates of the region (if used) in the format given by the tool.

No region of interest selected

8. Did you select any specific frames or image? If so, please provide details of range of frames or specific frames you used.

51 frames selected beginning with frame 1045 (0:00:41.84)

9. Please provide any other information that would be needed so that others would be able to repeat and reproduce your work.

n/a

# **Question 3: Focal deblur test**

Please specify (i) all software tools or processing steps, (ii) all enhancement filters used (in order) and (iii) all specific parameter settings. The information you provide should have sufficient detail so that anyone could independently reproduce your results.

**125 cm chart:** Q3 125cm ID02.bmp

Please save and submit your results using filename: 'Q3\_125cm\_YOURINITIALS' or 'Q3\_125cm\_LineNUMBER\_YOURINITIALS'

Photoshop CC

Open file Random\_Focus\_150cm\_from\_lens.JPG

Image  $\rightarrow$  Mode  $\rightarrow$  16-bits per channel

Filter  $\rightarrow$  Sharpen  $\rightarrow$  Shake Reduction

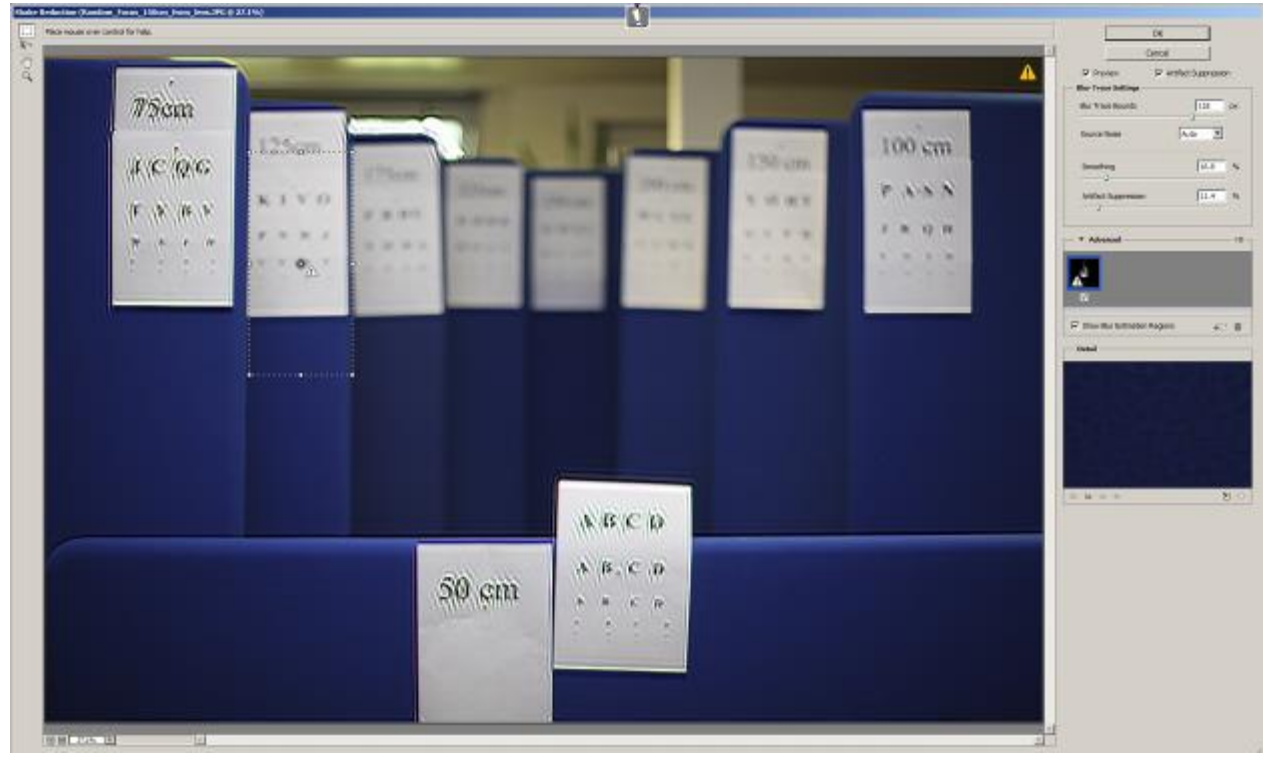

Filter  $\rightarrow$  Sharpen  $\rightarrow$  Smart Sharpen (Amount: 71%; Radius: 30.2 px; Reduce Noise: 50%; Remove Lens Blur)

Save as 125\_step1.tif

Amped FIVE version info: Build date: 20150325 Revision: 6800 Platform: Microsoft Windows, 32 bit

# **Details:**

# **Summary:**

## **Chain 1**

#### **1. Image Loader**

*Loads an image from file.*

#### **Details**:

The *Image Loader* tool renders an image file that can be encoded in a variety of formats to a bitmap that can be displayed and processed.

#### **Parameters**:

**File**: V:/SFIVE Project/Qn3 Focal Deblur/125\_step1.tif

*The path of the file to load.*

#### **2. Crop**

*Crops a region of interest of the image.*

#### **Details**:

The *Crop* tool produces an output image which is only the selected region of the input image.

#### **Parameters**:

 **Selection**: Static Region Reference Selection(s) 0: 1136 294 568 1180

> *Selection where the filter is applied. It may be the whole image, a static region, or a region containing a tracked object of interest.*

#### **3. Image Writer**

*Writes the current image to a new file.*

#### **Details**:

The *Image Writer* tool encodes the current frame to the specified file with the chosen format.

#### **Parameters**:

• File: V:/SFIVE Project/Qn3 Focal Deblur/04212015/Q3\_125cm\_ID02.bmp

*Path of the image to save.*

**Format**: Bitmap

*Format used to encode the image file.*

# **75 cm, 4th line:** Q3\_75cm\_Line4\_ID02.bmp

Please save and submit your results using filename: 'Q3\_75cm\_Line4\_YOURINITIALS'

Photoshop CC

Open file Random\_Focus\_150cm\_from\_lens.JPG

Image  $\rightarrow$  Mode  $\rightarrow$  16-bits per channel

Filter  $\rightarrow$  Sharpen  $\rightarrow$  Shake Reduction

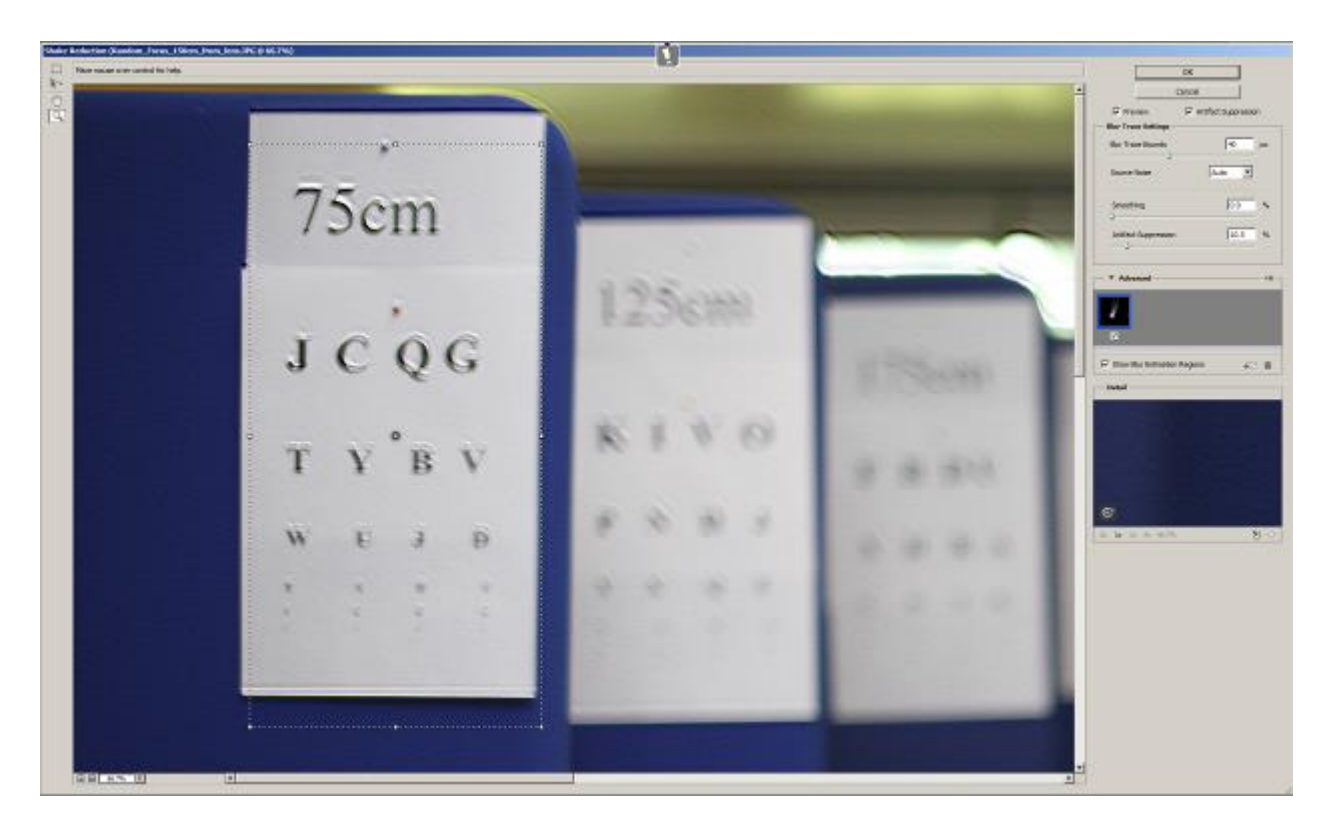

Filter  $\rightarrow$  Sharpen  $\rightarrow$  Smart Sharpen (Amount: 252%; Radius: 3.7 px; Reduce Noise: 50%; Remove Lens Blur)

Save as 75\_step1.tif

Amped FIVE version info: Build date: 20150325 Revision: 6800 Platform: Microsoft Windows, 32 bit

**Project File:** 

# **Details:**

# **Summary:**

**Chain 4**

**4. Image Loader** *Loads an image from file.*

#### **Details**:

The *Image Loader* tool renders an image file that can be encoded in a variety of formats to a bitmap that can be displayed and processed.

#### **Parameters**:

**File**: V:/SFIVE Project/Qn3 Focal Deblur/75\_step1.tif

*The path of the file to load.*

#### **5. Crop**

*Crops a region of interest of the image.*

#### **Details**:

The *Crop* tool produces an output image which is only the selected region of the input image.

#### **Parameters**:

 **Selection**: Static Region Reference Selection(s) 0: 366 44 689 1346

> *Selection where the filter is applied. It may be the whole image, a static region, or a region containing a tracked object of interest.*

#### **6. Image Writer**

*Writes the current image to a new file.*

#### **Details**:

The *Image Writer* tool encodes the current frame to the specified file with the chosen format.

#### **Parameters**:

**File**: V:/SFIVE Project/Qn3 Focal Deblur/04212015/Q3\_75cm\_Line4\_ID02.bmp

*Path of the image to save.*

**Format**: Bitmap

*Format used to encode the image file.*

# **75 cm, 5th line: \*\*This was marked as optional – not completed** Please save and submit your results using filename: Q3\_75cm\_Line5\_YOURINITIALS'

# **any other results: optional:** Q3\_150cm\_Line3\_ID02.bmp Please save and submit your results using filenames: 'Q3\_DISTANCEcm\_LineNUMBER\_YOURINITIALS'

Photoshop CC

Open file Random\_Focus\_150cm\_from\_lens.JPG

Image  $\rightarrow$  Mode  $\rightarrow$  16-bits per channel

ZStira **CAA CH** N'A' NG м  $+1.4$ NECID ALALIS TO 50 cm

Filter  $\rightarrow$  Sharpen  $\rightarrow$  Shake Reduction

Filter  $\rightarrow$  Sharpen  $\rightarrow$  Smart Sharpen (Amount: 223%; Radius: 12.7 px; Reduce Noise: 100%; Remove Lens Blur)

Save as 150\_step1.tif

Amped FIVE version info: Build date: 20150325 Revision: 6800 Platform: Microsoft Windows, 32 bit

#### **Project File:**

# **Details:**

# **Summary:**

## **Chain 7**

#### **7. Image Loader**

*Loads an image from file.*

#### **Details**:

The *Image Loader* tool renders an image file that can be encoded in a variety of formats to a bitmap that can be displayed and processed.

# **Parameters**:

**File**: V:/SFIVE Project/Qn3 Focal Deblur/150\_step1.tif

*The path of the file to load.*

#### **8. Crop**

*Crops a region of interest of the image.*

#### **Details**:

The *Crop* tool produces an output image which is only the selected region of the input image.

#### **Parameters**:

• **Selection**: Static Region Reference Selection(s) 0: 3843 366 564 1032

> *Selection where the filter is applied. It may be the whole image, a static region, or a region containing a tracked object of interest.*

#### **9. Image Writer**

*Writes the current image to a new file.*

#### **Details**:

The *Image Writer* tool encodes the current frame to the specified file with the chosen format.

#### **Parameters**:

• File: V:/SFIVE Project/Qn3 Focal Deblur/04212015/Q3\_150cm\_Line3\_ID02.bmp

*Path of the image to save.*

**Format**: Bitmap

*Format used to encode the image file.*

# **Question 4: Motion deblur test**

**Qn.4A:** Q4A\_Region1\_ID02.bmp, Q4A\_Region2\_ID02.bmp

Please specify (i) all software tools or processing steps, (ii) all enhancement filters used (in order) and (iii) all specific parameter settings. The information you provide should have sufficient detail so that anyone could independently reproduce your results. If you wish to provide results for different regions of interest in the image, please specify their coordinates and/or indicate the region in a small thumbnail, and use the filenames: "Q4A\_RegionNUMBER\_YOURINITIALS".

Region NUMBER: coordinates and/or thumbnail:

Region 1

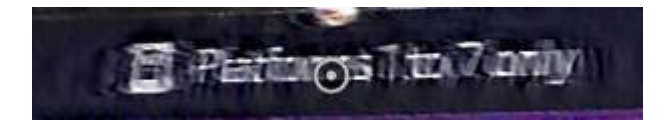

Photoshop CC

Open file Qn4A.png

Image  $\rightarrow$  Mode  $\rightarrow$  16-bits per channel

Filter  $\rightarrow$  Sharpen  $\rightarrow$  Shake Reduction

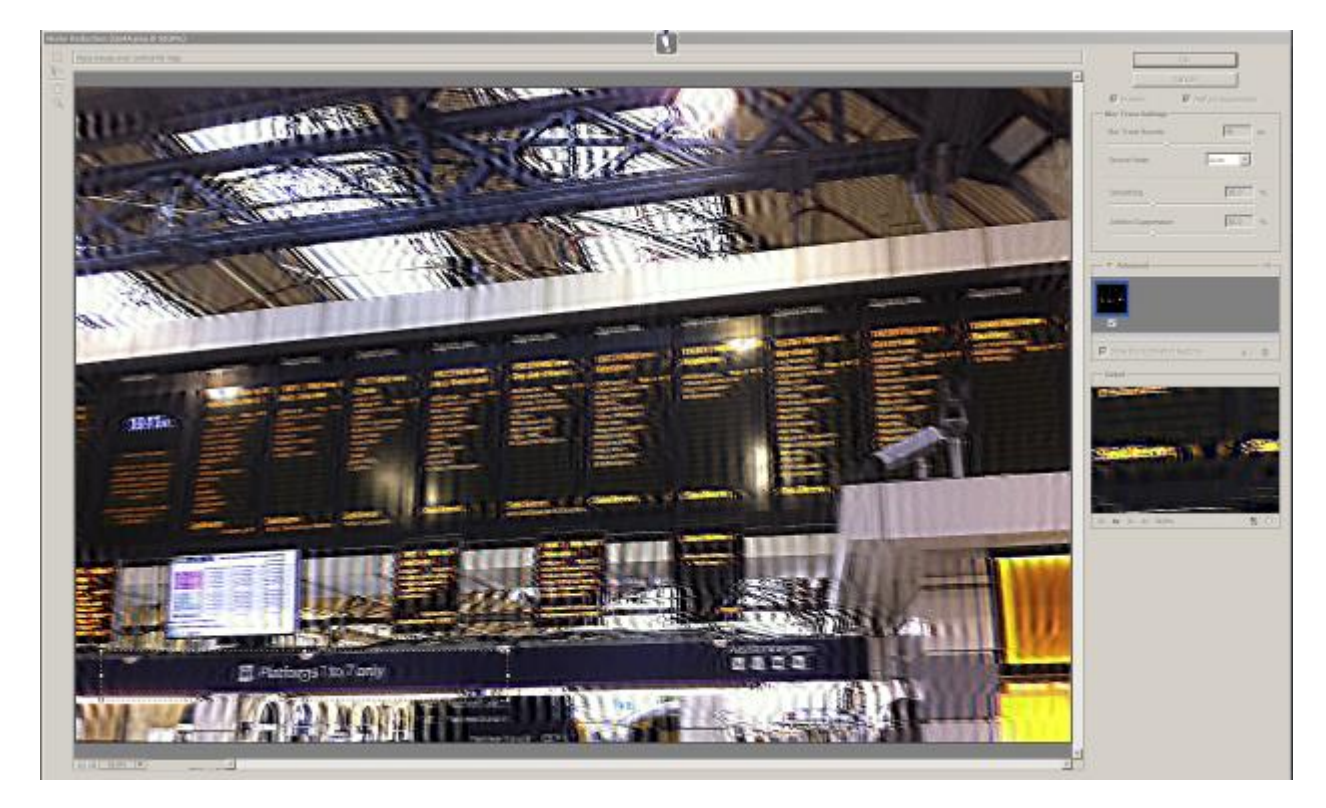

Save as Q4A\_Region1\_ID02.bmp

Region 2

Photoshop CC

Open file Qn4A.png

Image  $\rightarrow$  Mode  $\rightarrow$  16-bits per channel

Filter  $\rightarrow$  Sharpen  $\rightarrow$  Shake Reduction

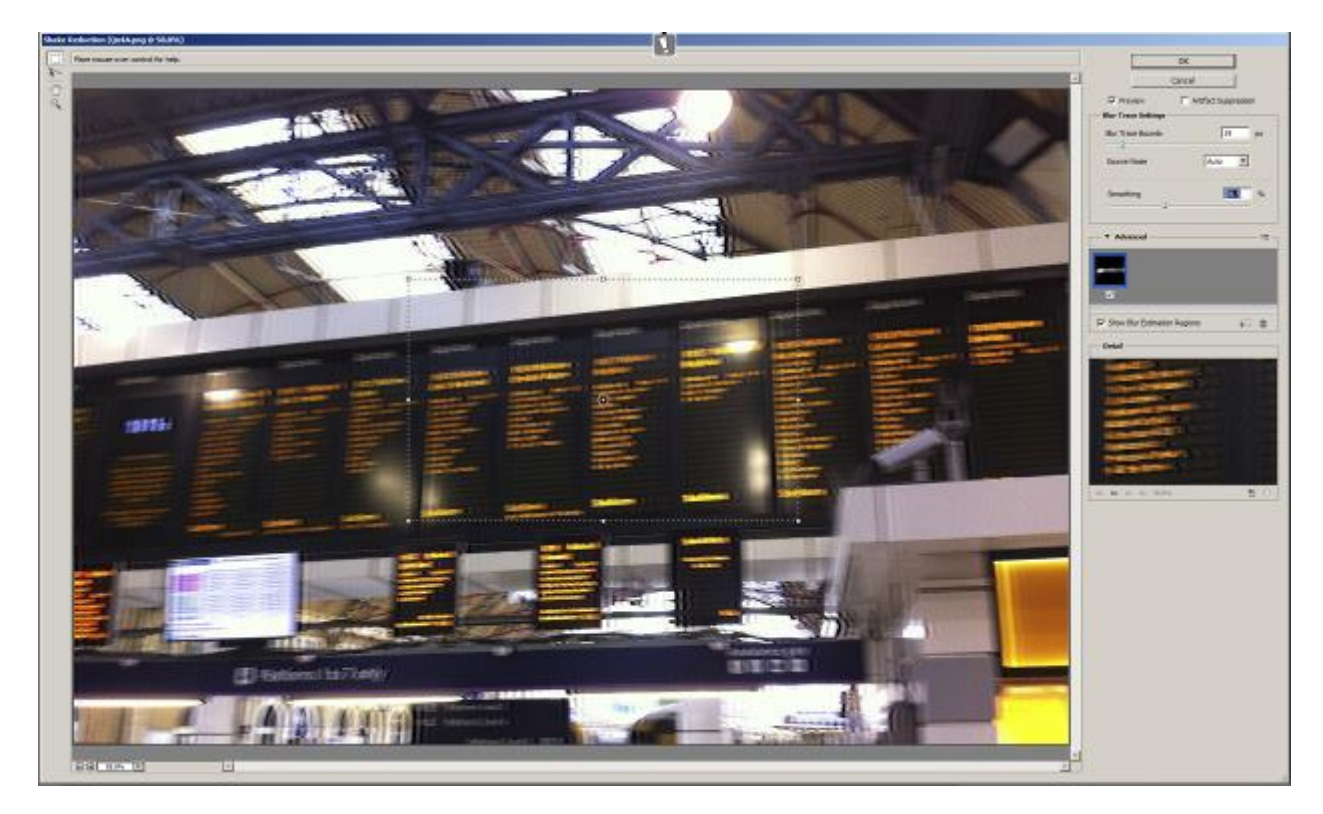

Save as Q4A\_Region2\_ID02.bmp

# **Qn.4B:** Q4B\_RegionALL\_ID02.tif, Q4B\_Region1\_ID02.tif

Please specify (i) all software tools or processing steps, (ii) all enhancement filters used (in order) and (iii) all specific parameter settings. The information you provide should have sufficient detail so that anyone could independently reproduce your results. If you wish to provide results for different regions of interest in the image, please specify their coordinates and/or indicate the region in a small thumbnail, and use the filenames: "Q4A\_RegionNUMBER\_YOURINITIALS".

Region NUMBER: coordinates and/or thumbnail:

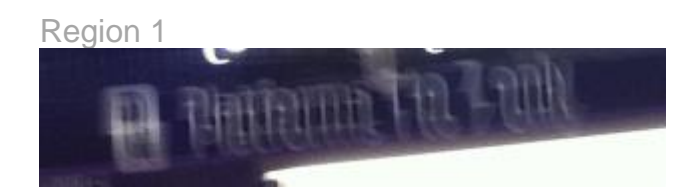

Photoshop CC

Open file Qn4B.png

Image  $\rightarrow$  Mode  $\rightarrow$  16-bits per channel

Filter  $\rightarrow$  Sharpen  $\rightarrow$  Shake Reduction

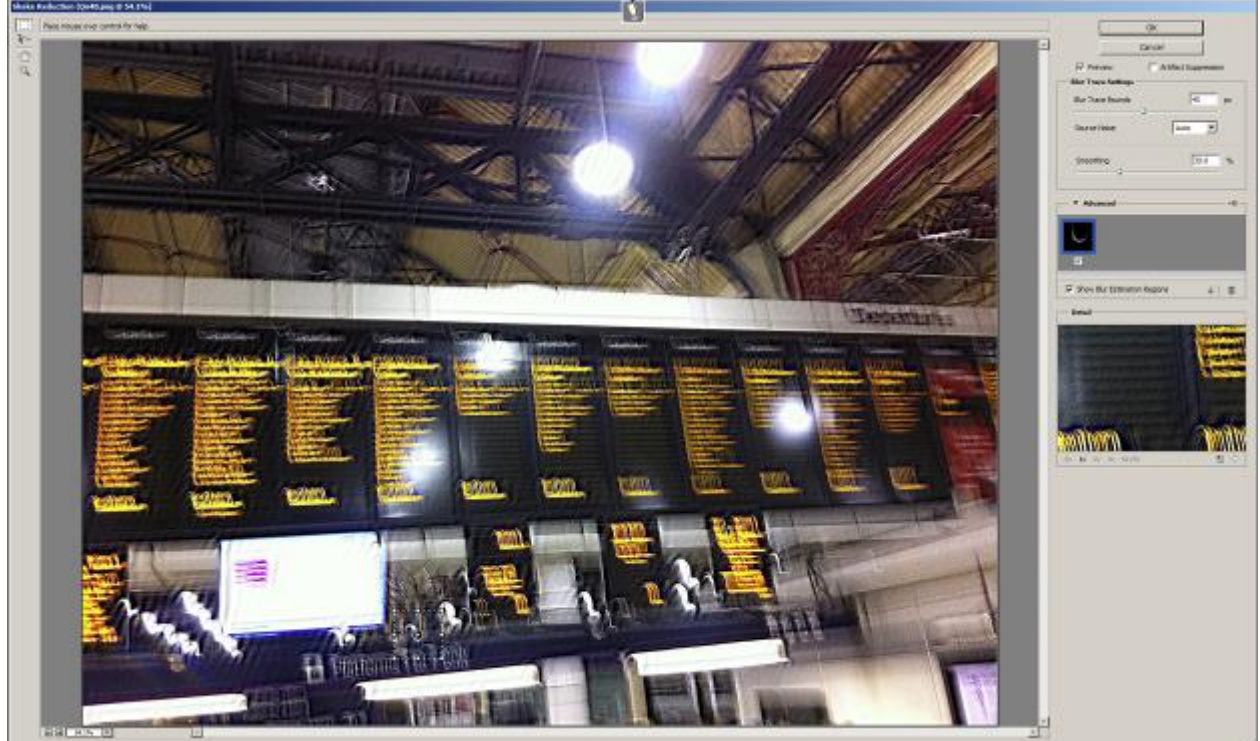

S-FIVE CE Answer Form ID 2: Page **54** of **56**

Save as Q4B\_Region1\_ID02.tif

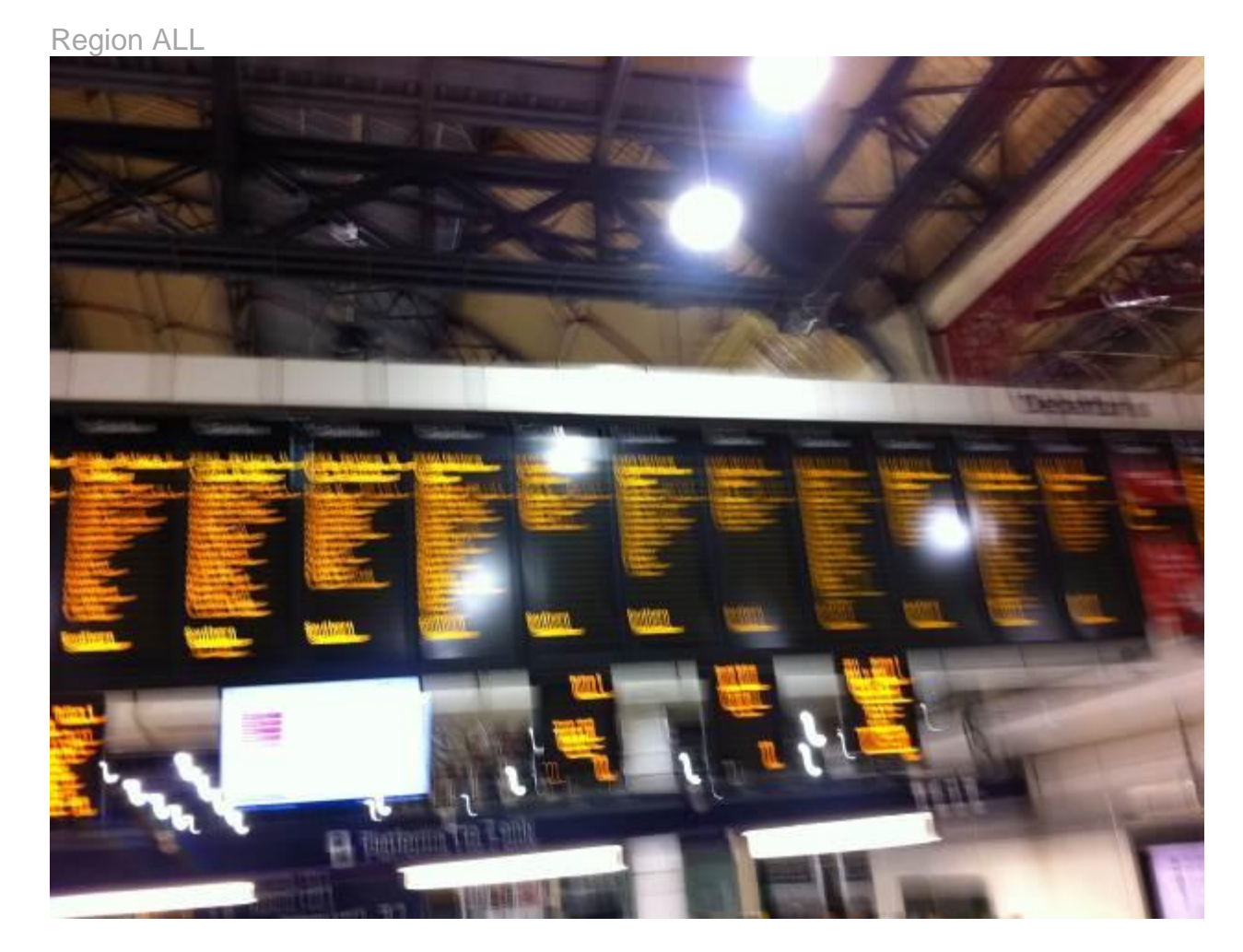

Photoshop CC

Open file Qn4B.png

Image  $\rightarrow$  Mode  $\rightarrow$  16-bits per channel

Filter  $\rightarrow$  Sharpen  $\rightarrow$  Shake Reduction

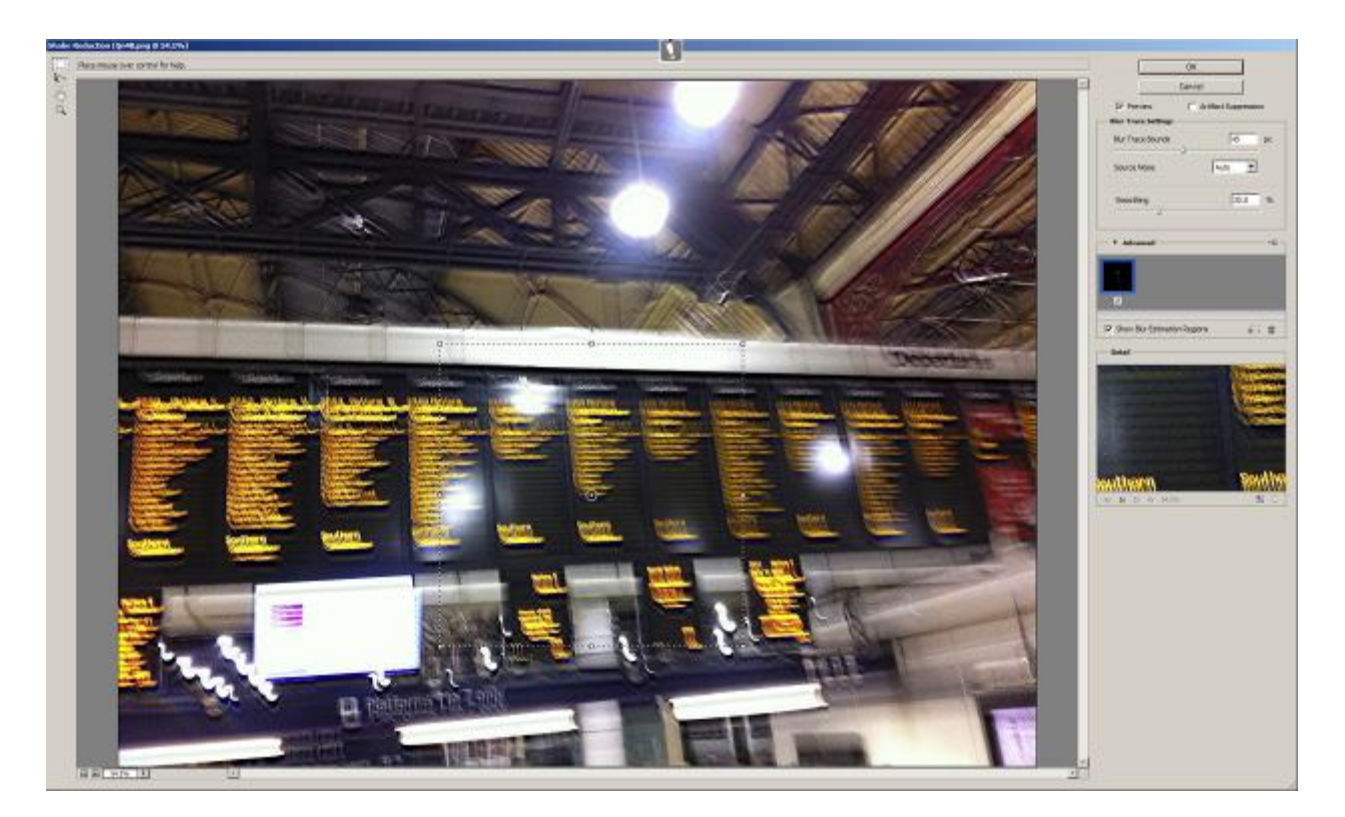

Save as Q4B\_RegionALL\_ID02.tif